# Alcatel-Lucent **OmniPCX** *Enterprise Communication Server*

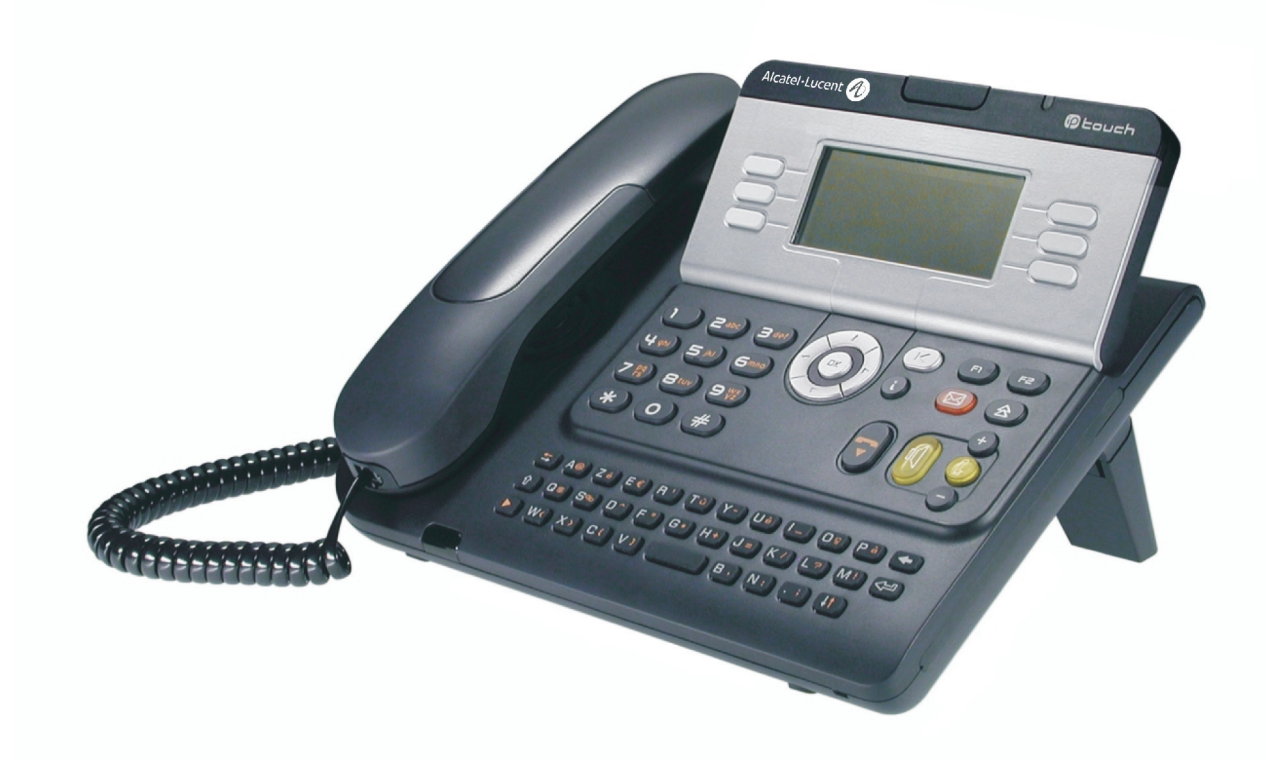

# **Alcatel-Lucent IP Touch 4028 Phone Alcatel-Lucent 4029 Digital Phone**

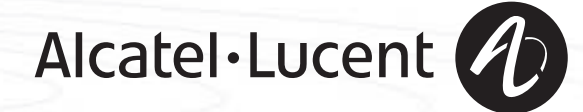

### *Bedienungsanleitung*

#### Einleitung

Durch den Kauf eines Telefons der Serie IP Touch 4028/4029 Digital Phone haben Sie gezeigt, dass Sie Vertrauen in **Alcatel-Lucent** haben. Dafür möchten wir Ihnen danken.

Ihr Telefon IP Touch 4028/4029 Digital Phone bietet mit seiner neuen Ergonomie überragende Vorteile, für noch bessere Kommunikation.

- Ein großes grafisches Display ermöglicht in Verbindung mit den Tasten und dem Navigator nicht nur das Telefonieren, sondern auch die Konfiguration und Programmierung des Telefons. ,
- Komfort-Hörer: Ergonomische Formen und Haltebereiche aus einem weichen, griffigen Material
- Audio-Tasten (Lauthören, Freisprechen usw.), um Ihnen das Telefonieren zu erleichtern,
- Eine komfortable Alphatastatur, mit der Sie Ihre Gesprächspartner über ihre Namen auswählen können.

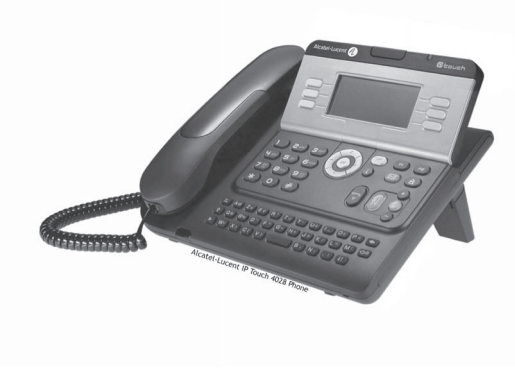

#### So verwenden Sie diese Anleitung **• Aktionen • Tastatur** Abheben. **Zifferntastatur. Zifferntastatur.** abel<br>Geo Auflegen. **Auflegen.** Alphatastatur. Spezifische Taste der Zifferntastatur. **2 • Navigator** Navigieren im Menü nach oben, unten, links oder rechts.  $\alpha$ Eine Ebene höher gehen (kurz drücken) oder zur Begrüßungseite zurückkehren (lange drücken) ;  $(\blacktriangleleft)$ ermöglicht bei bestehender Verbindung den Zugriff auf die verschiedenen Seiten (Menü, Persl. usw.) und die Rückkehr zu den Telefonieanzeigen. **• Display und Softkeys • Audio-Tasten** Teilanzeige des Displays. **Lauthören.**, Englanzeige des Displays. Müller Martin Freisprechen. Softkey. **Einstellung , minus** "minus". … Einstellung "plus". **• Frei programmierbare Tasten und Symbole • Weitere programmierte Tasten** Leitungstaste. **Programmierte Taste.** Programmierte Taste. **CONTRACTO** Mit einer Taste verbundenes Symbol. **Taste MENÜ.**  $\Box$ Taste für Zugriff auf Voice-Mail.  $(\boxtimes)$ **• Weitere verwendete Symbole** menü Bedeutet, dass auf die Funktion über die Seite "Menü" zugegriffen werden kann. persl. Bedeutet, dass auf die Funktion über die Seite "Persl". zugegriffen werden kann. infoBedeutet, dass auf die Funktion über die Seite "Info" zugegriffen werden kann. Bedeutet, dass die Funktion programmiert werden muss. Wenden Sie sich erforderlichenfalls an  $\overline{\phantom{a}}$ den Installateur. Bedeutet, dass die Funktion durch Drücken auf eine programmierte Taste aufgerufen werden  $\bullet$ kann - siehe**Programmieren der Tasten der Seite 'Persl.' oder des Erweiterungsmoduls**. Diesen Symbolen können kleine Icons oder Text hinzugefügt werden.

# *Inhaltsverzeichnis*

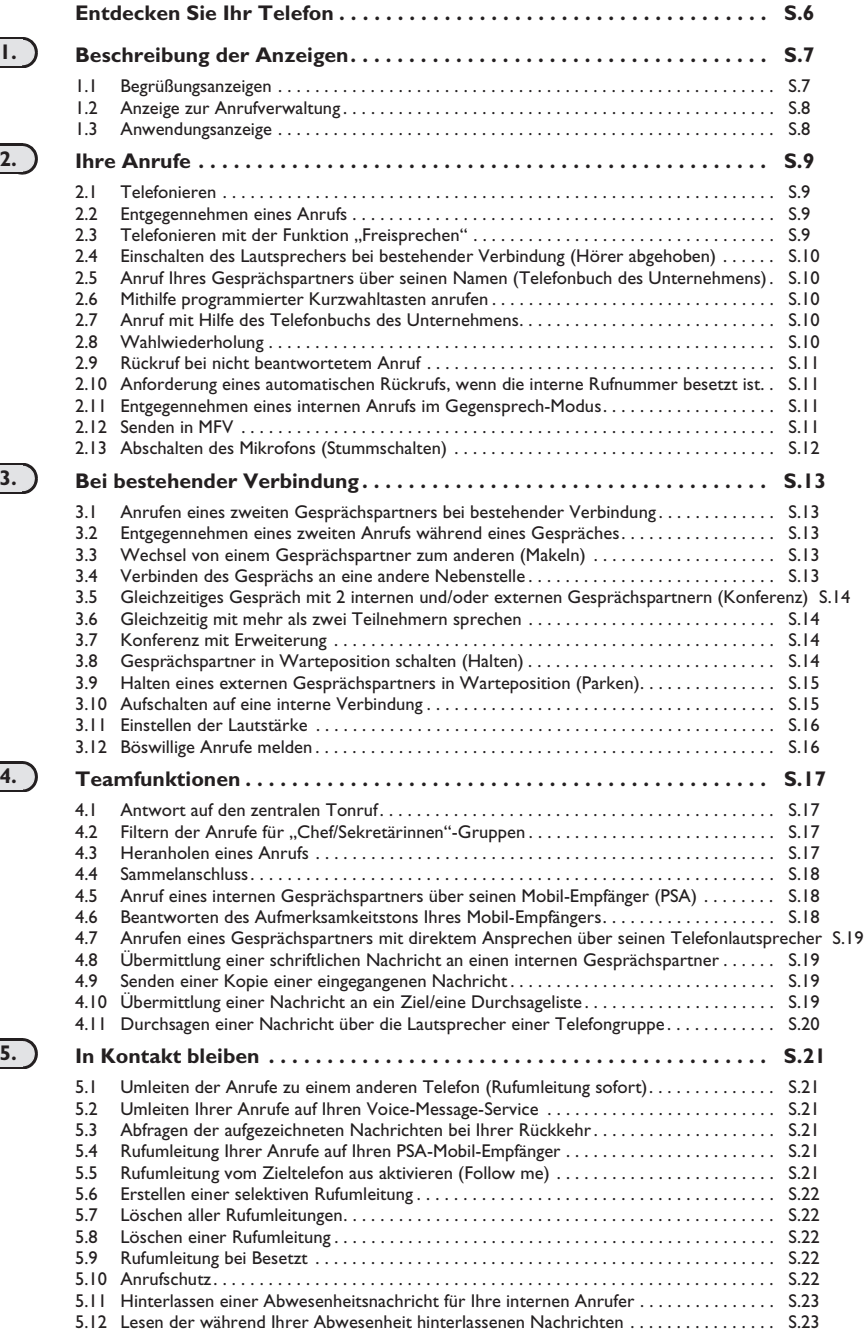

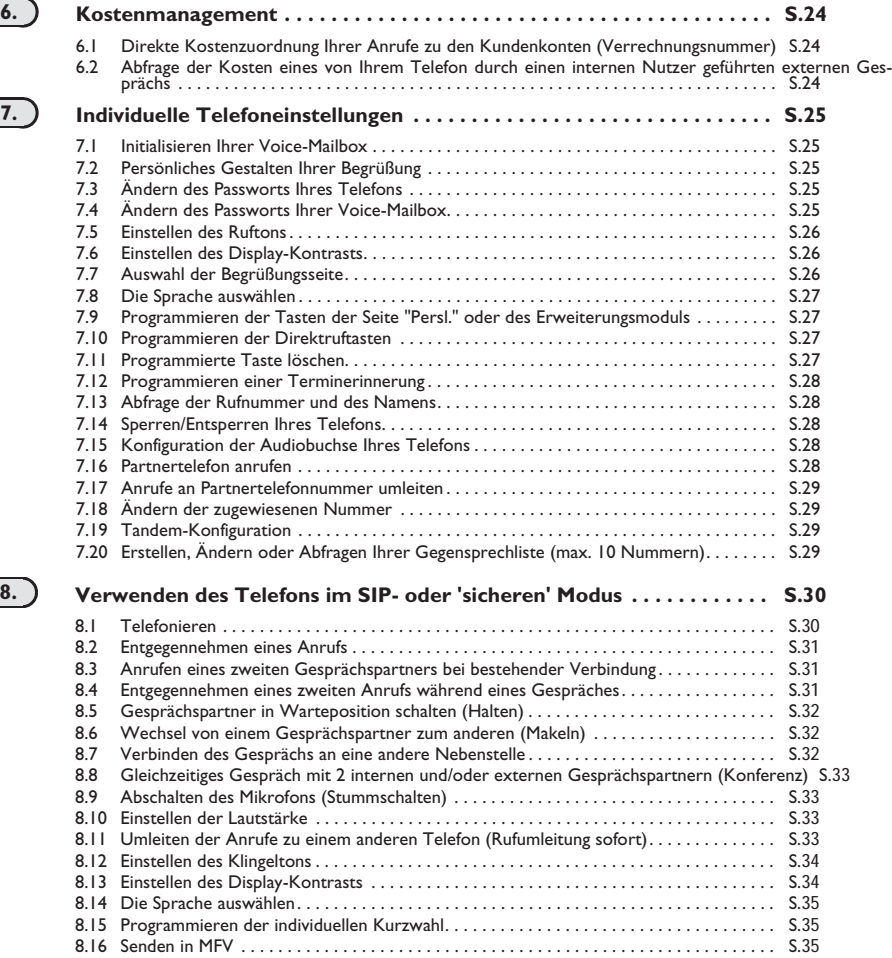

#### **Anhang**

Eingeben von Zeichen mit Akzent und von Sonderzeichen über die Telefontastatur

#### **Garantie und sonstige Bestimmungen**

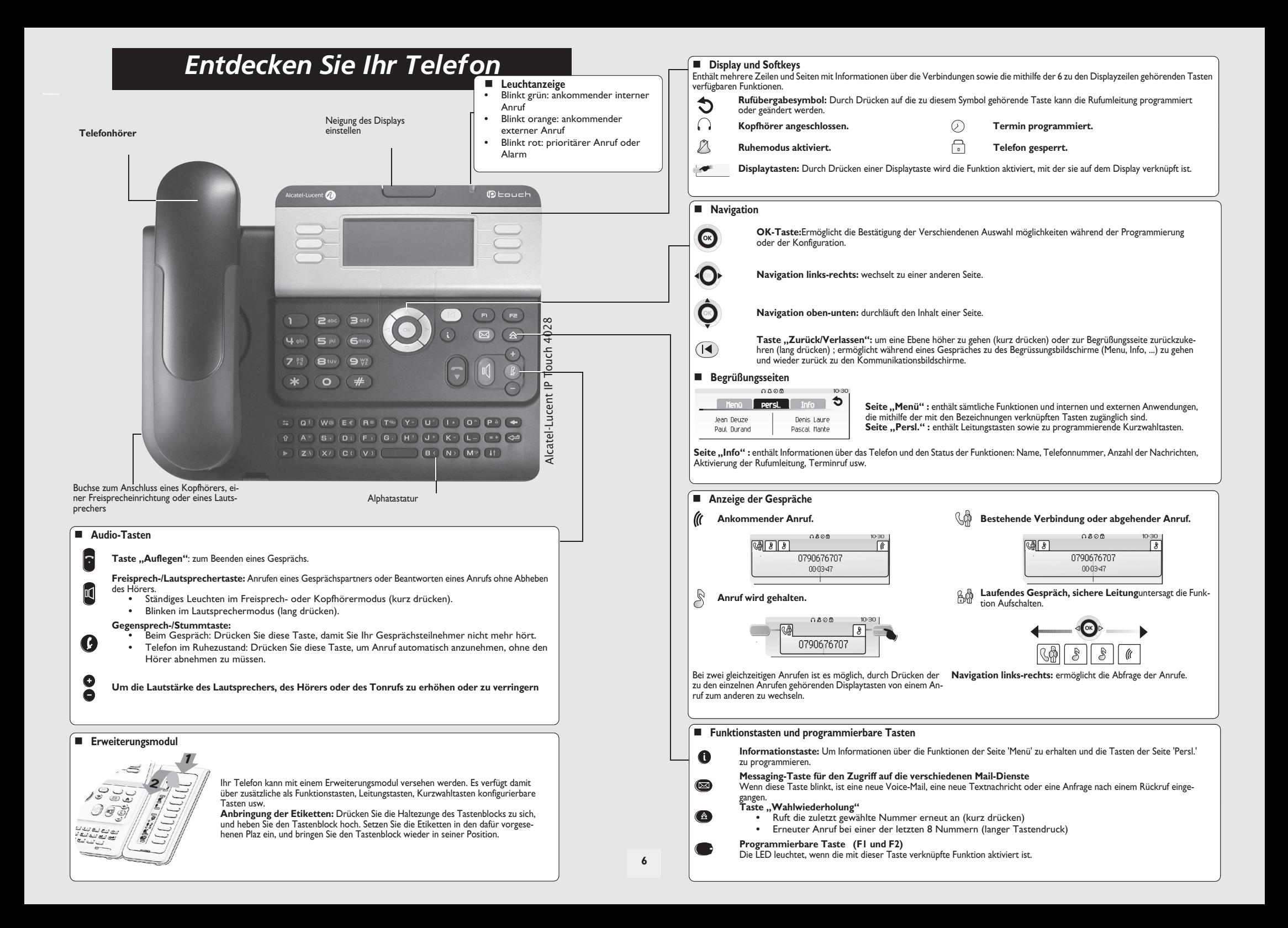

## 1 *Beschreibung der Anzeigen*

<span id="page-6-0"></span>1.1 Begrüßungsanzeigen

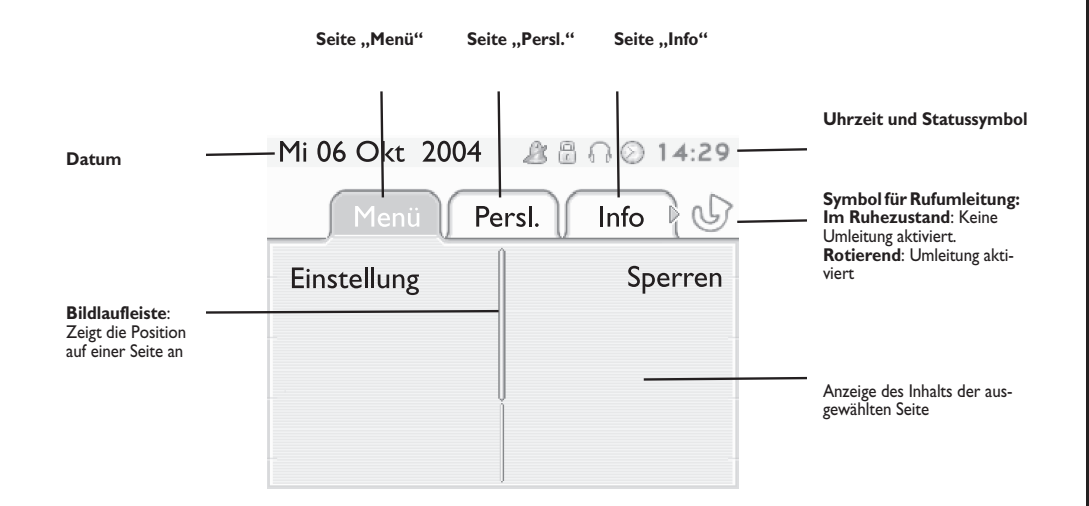

**Seite "Menü"**: enthält sämtliche Funktionen und internen und externen Anwendungen, die mithilfe der mit den Bezeichnungen verknüpften Tasten zugänglich sind. Auf dieser Seite können u. a. der Rufton und der Display-Kontrast eingestellt, ein Termin programmiert, der Apparat gesperrt, die standardmäßig angezeigte Seite definiert sowie die Mailbox konfiguriert werden. Außerdem ist der Zugriff auf Telefoniefunktionen wie Wahlwiederholung der letzten Nummern oder Heranholen möglich.

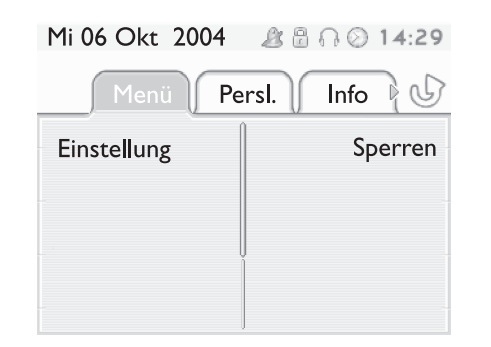

■ Seite "Persl." : enthält Leitungstasten sowie zu programmierende Kurzwahltasten. Der Navigator oben-unten ermöglicht den Zugriff auf sämtliche Direktwahltasten (über die standardmäßig angezeigten Tasten hinaus). Die Programmierung oder Änderung einer Direktwahltaste erfolgt über die Taste Info.

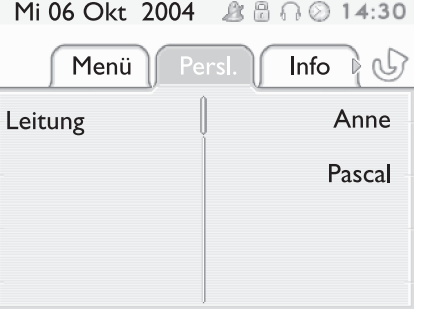

**Seite "Info"** : enthält Informationen über das Telefon und den Status der Funktionen: Name, Telefonnummer, Anzahl der Nachrichten, Aktivierung der Rufumleitung, Terminruf usw.

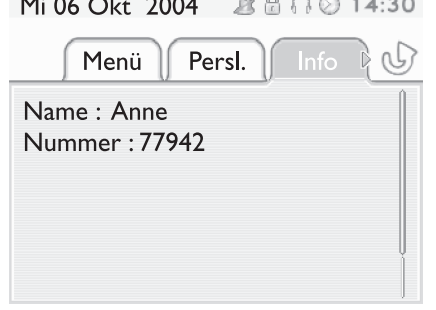

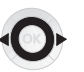

**Navigation links-rechts:** wechselt zu einer anderen Seite.

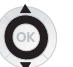

**Navigation oben-unten:** durchläuft den Inhalt einer Seite.

### *Beschreibung der Anzeigen*

#### <span id="page-7-0"></span>1.2 Anzeige zur Anrufverwaltung

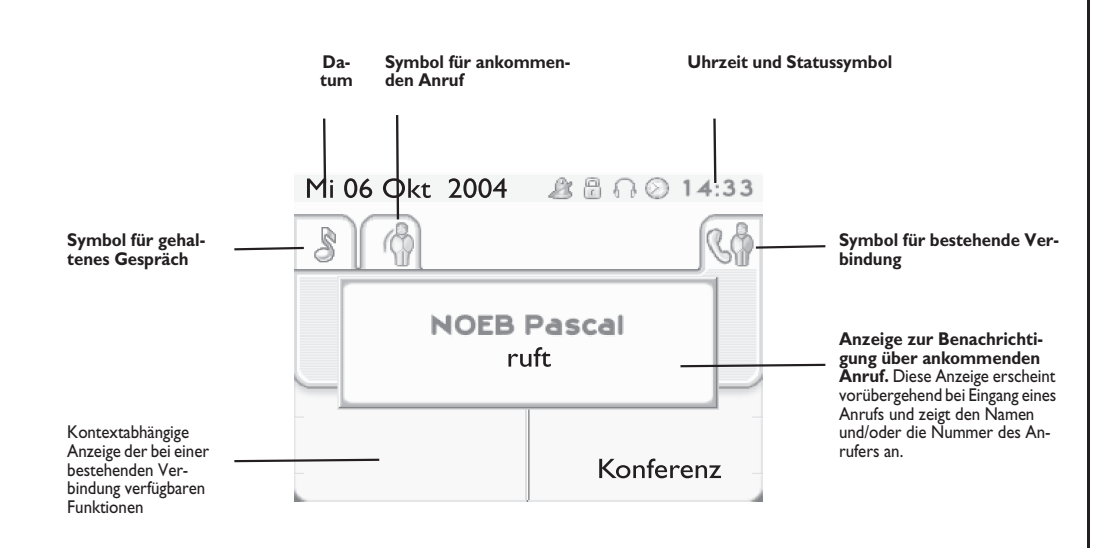

Jeder Registerkarte entspricht ein Anruf. Sein Status wird durch ein Symbol gekennzeichnet (bestehende Verbindung, gehalten, ankommender neuer Anruf). Verwenden Sie bei bestehender Verbindung den Navigator linksrechts, um gehaltene oder ankommende Anrufe abzufragen.

Verwenden Sie den Navigator oben-unten, um die verfügbaren Funktionen anzuzeigen. Diese Funktionen (Trans-fer, Konferenz usw.) hängen direkt vom Status des abgefragten Anrufs ab. So ist zum Beispiel die Funktion Transfer zwischen einem laufenden oder gehaltenen Anruf und einem ankommenden Anruf nicht möglich.

#### **Taste "Zurück/Verlassen":**

 $(|\blacktriangleleft)$ 

um von einer Telefonieanzeige zu einem Anwendungsanzeige zu wechseln. Ermöglicht zum Beispiel bei einer bestehenden Verbindung die Suche nach einer Nummer, die Programmierung einer Terminerinnerung usw.

#### Es ist auch möglich, Anrufe über die Seite "Persl." zu verwalten.

Drücken Sie bei bestehender Verbindung auf die Taste "Zurück/Verlassen", um die Seite "Persl." anzuzeigen.  $\equiv$ Die bestehenden oder wartenden Verbindungen werden auf den verschiedenen Leitungstasten angezeigt. Sie können jetzt mit dem gewünschten Teilnehmer sprechen, indem Sie auf die ihm zugewiesene Taste drücken.

#### <span id="page-7-1"></span>1.3 Anwendungsanzeige

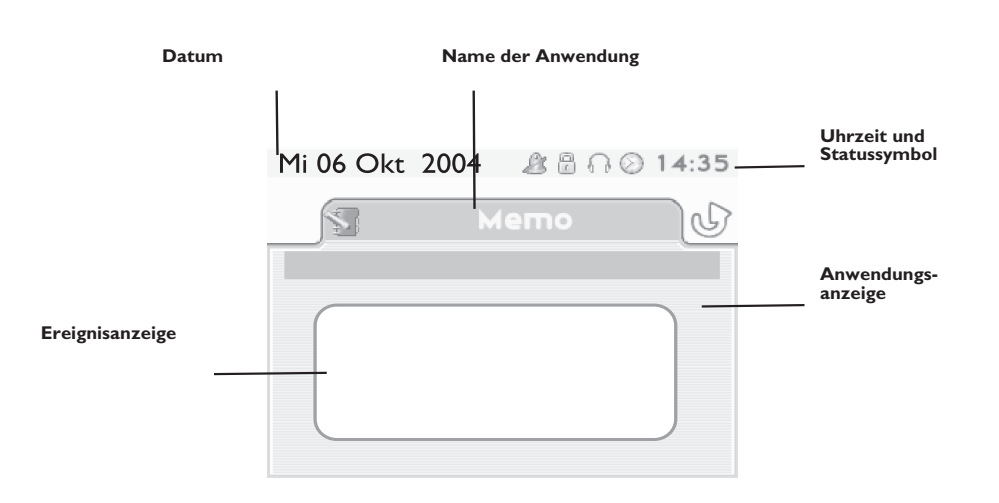

- **Anwendungsanzeige:** Anzeige von Informationen, die zur Programmierung oder Konfiguration des Apparats nützlich sind.
- **Ereignisanzeige:** Anzeige von Ereignissen, die mit der laufenden Programmierung oder Konfiguration zusammenhängen, Bestätigungen, Ablehnungen, Fehler usw.

<span id="page-8-2"></span><span id="page-8-1"></span><span id="page-8-0"></span>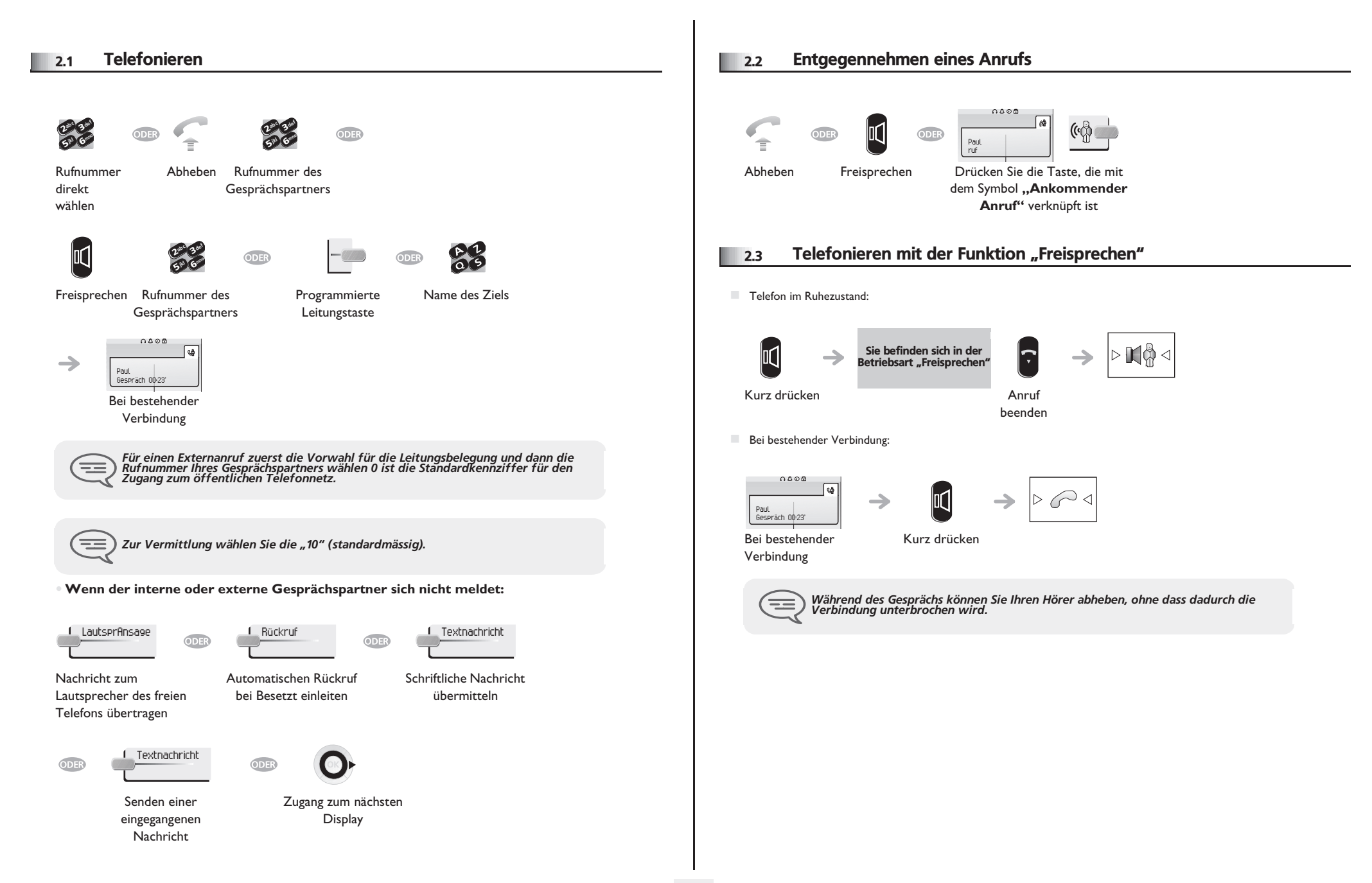

<span id="page-9-4"></span><span id="page-9-3"></span><span id="page-9-2"></span><span id="page-9-1"></span><span id="page-9-0"></span>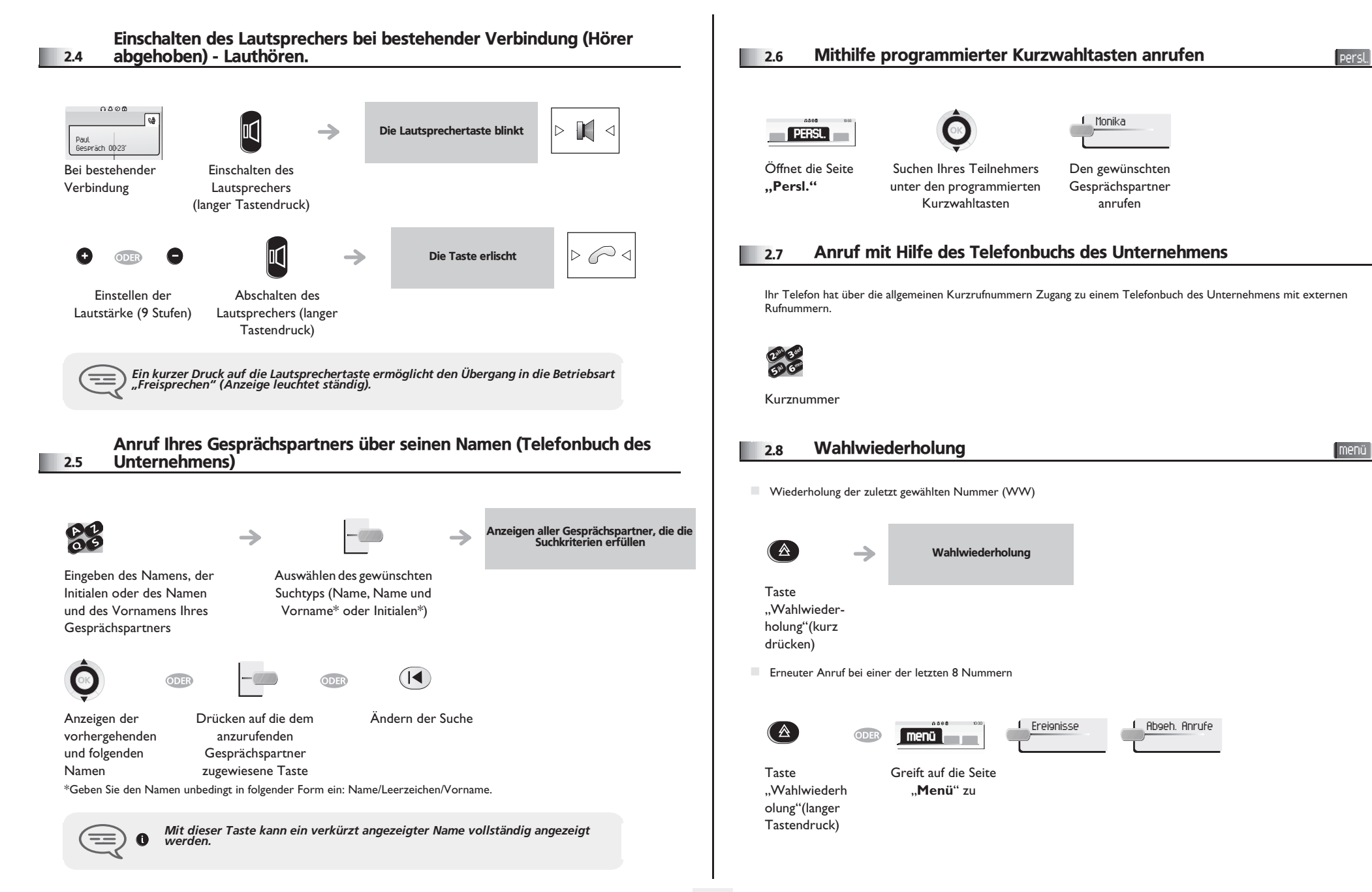

<span id="page-10-3"></span><span id="page-10-2"></span><span id="page-10-1"></span><span id="page-10-0"></span>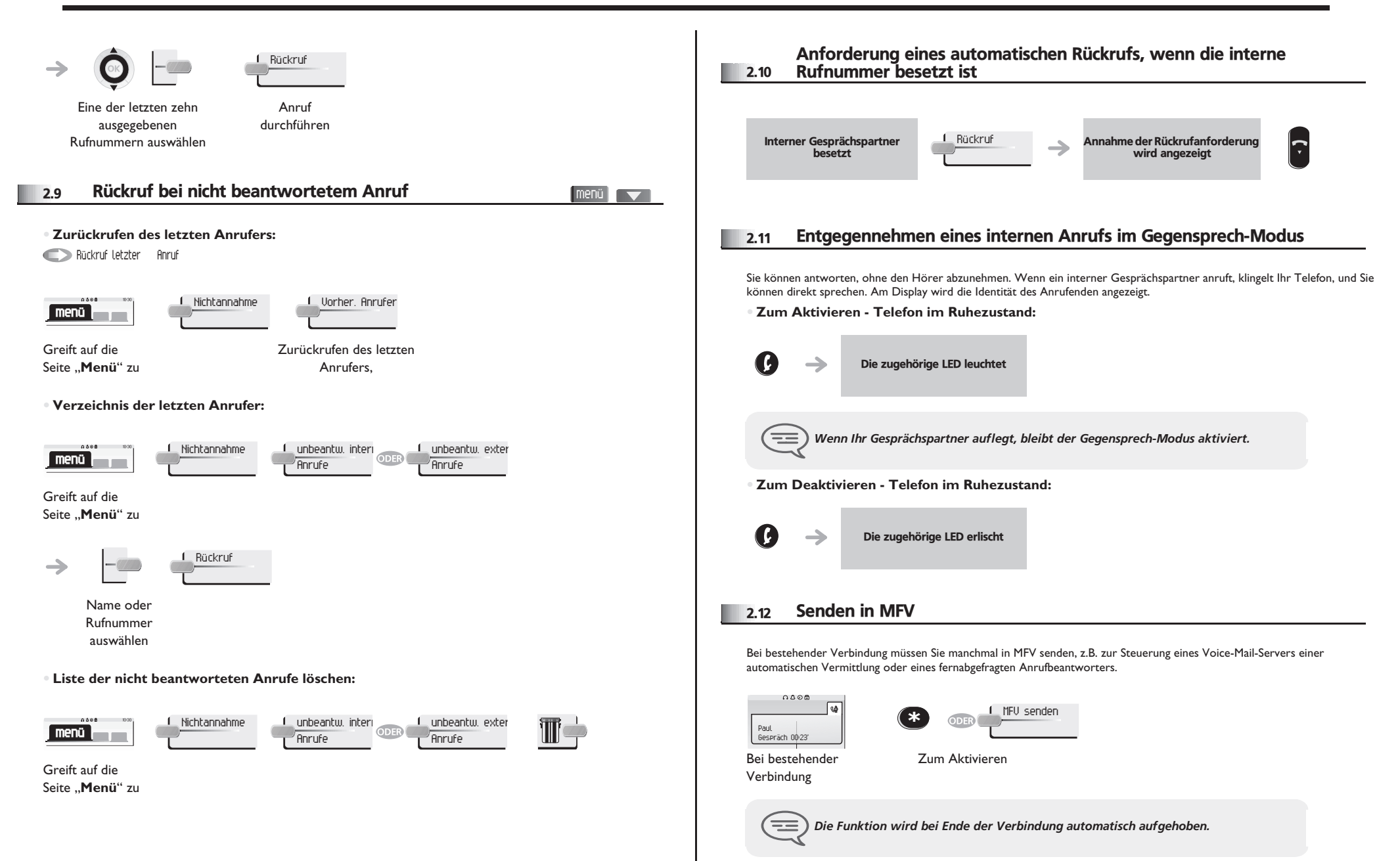

<span id="page-11-0"></span>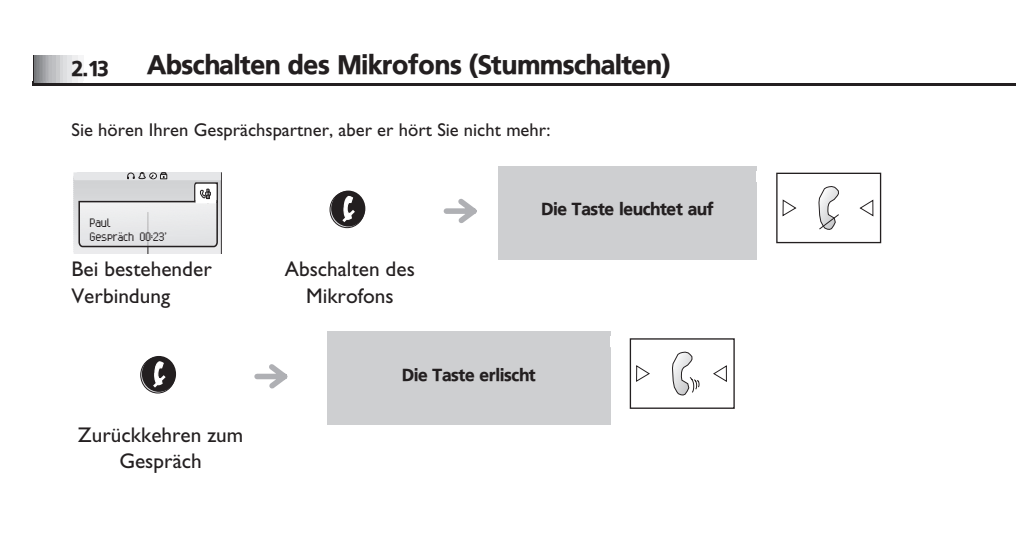

# 3 *Bei bestehender Verbindung*

#### <span id="page-12-0"></span>3.1 Anrufen eines zweiten Gesprächspartners bei bestehender Verbindung

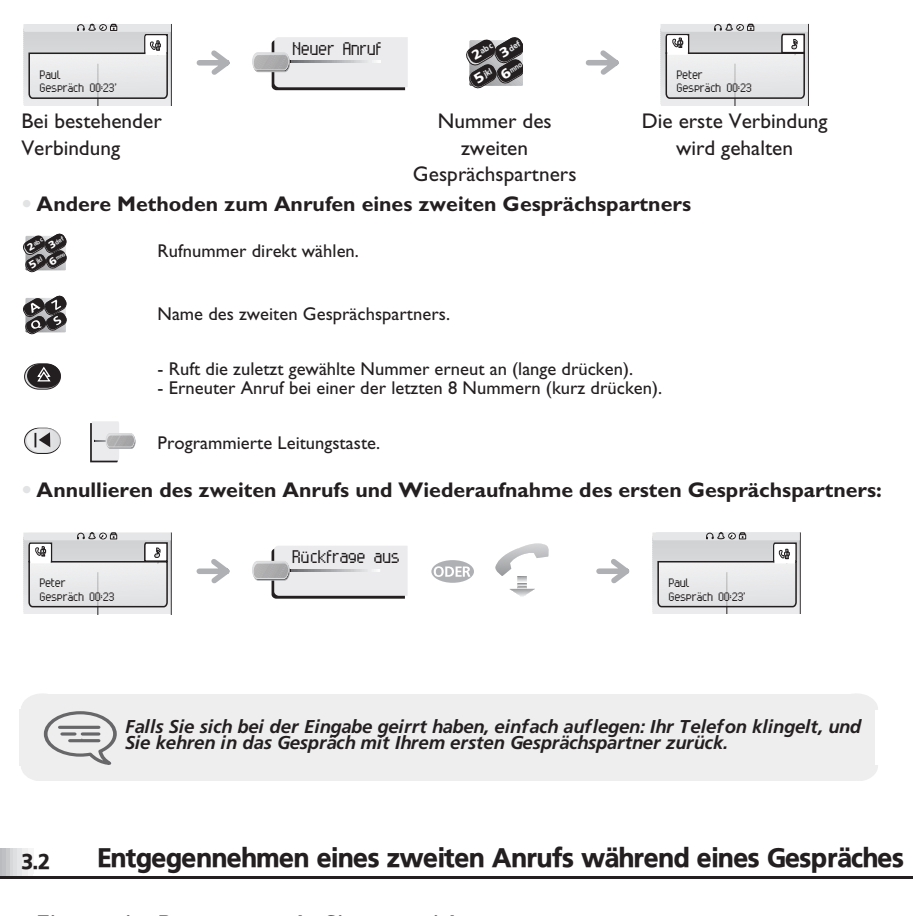

#### <span id="page-12-1"></span>**• Eine zweite Person versucht Sie zu erreichen:**

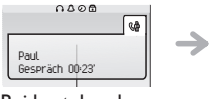

Paul Ruft

Bei bestehender Verbindung

Name oder Nummer des Anrufers wird 3 Sekunden lang angezeigt

#### **Abfragen des angezeigten Anrufes**:

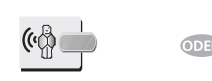

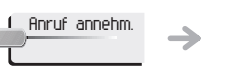

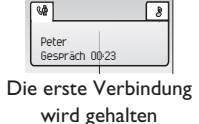

 $0.005$ 

Leitungstaste, deren Symbol

blinkt, drücken

**• Um zum ersten Gesprächspartner zurückkehren und die bestehende Verbindung zu beenden:**

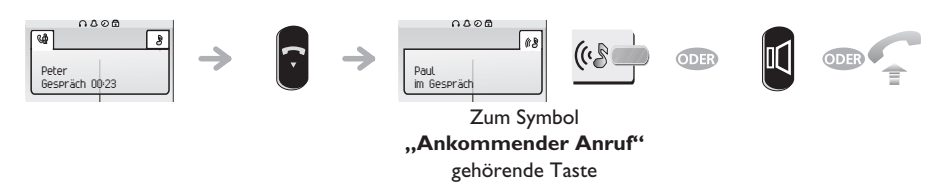

#### <span id="page-12-2"></span>3.3 Wechsel von einem Gesprächspartner zum anderen (Makeln)

Bei bestehender Verbindung wird eine zweite Verbindung gehalten. Um das Gespräch wiederaufzunehmen:

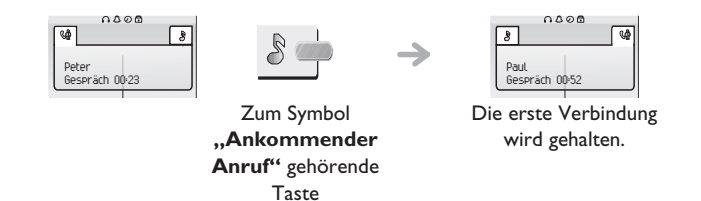

#### <span id="page-12-3"></span>3.4 Verbinden des Gesprächs an eine andere Nebenstelle

**• Weiterleitung Ihres Gesprächspartners an einen anderen Anschluss bei bestehender Verbindung:**

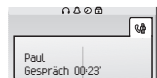

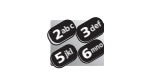

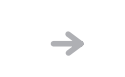

 $\sqrt{2}$ Peter Gespräch 00:23

0006

Bei bestehender Verbindung

Anruf eines zweiten Gesprächspartners während einer bestehenden Verbindung

Die erste Verbindung wird gehalten

<span id="page-13-1"></span><span id="page-13-0"></span>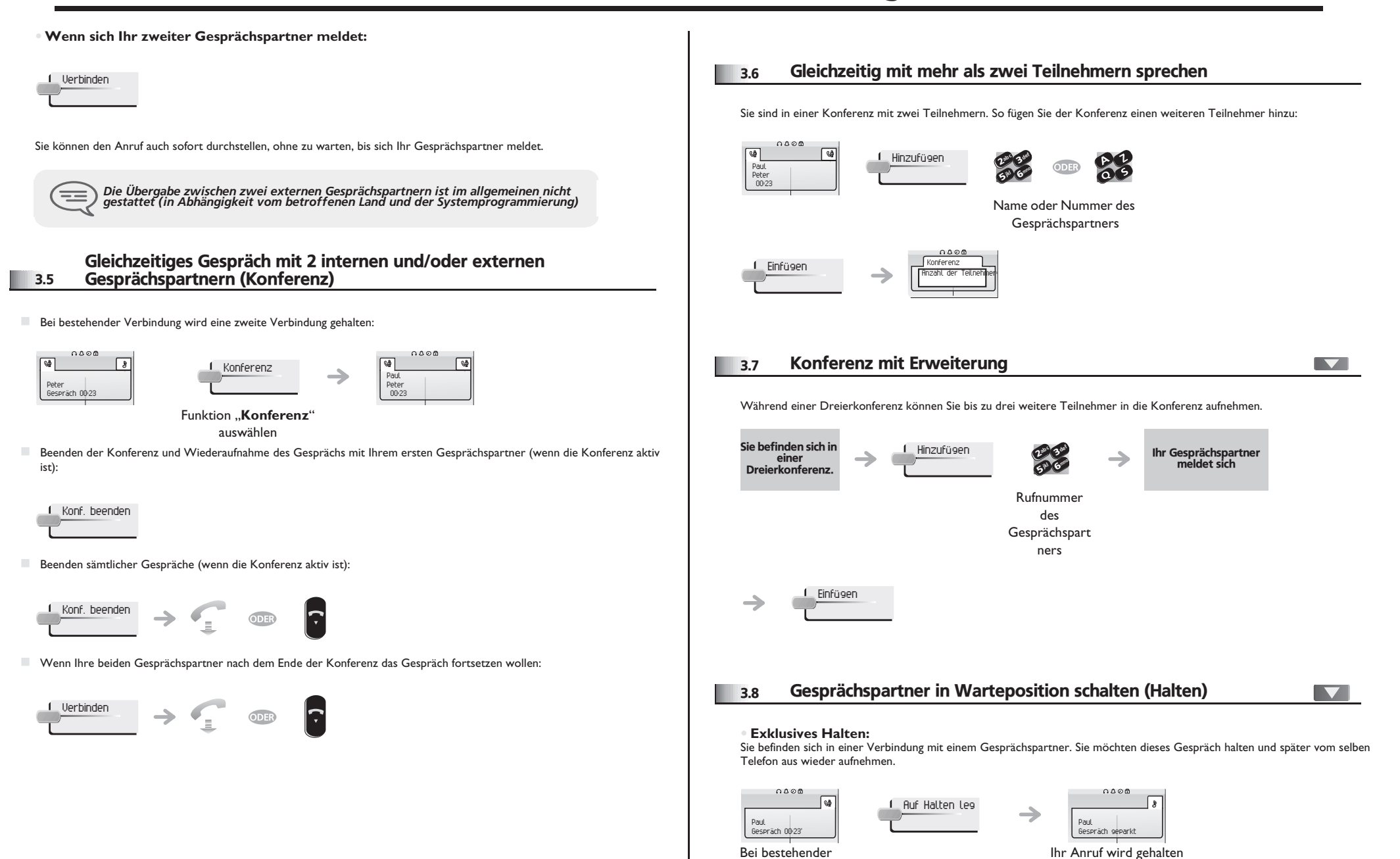

<span id="page-13-3"></span><span id="page-13-2"></span>Verbindung

<span id="page-14-1"></span><span id="page-14-0"></span>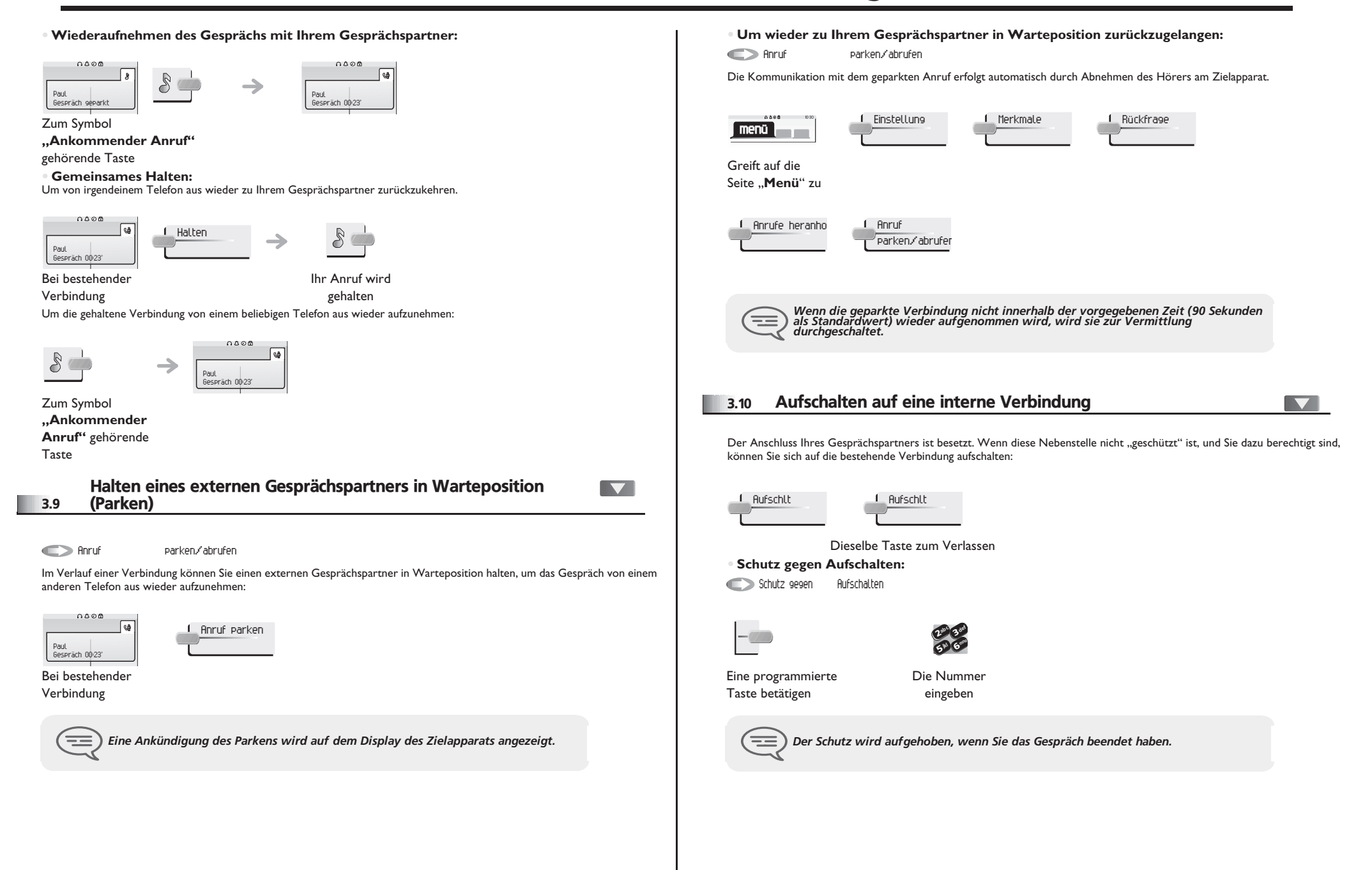

#### <span id="page-15-0"></span>3.11 Einstellen der Lautstärke

Zur Einstellung der Lautstärke des Lautsprechers oder Hörers bei bestehender Verbindung:

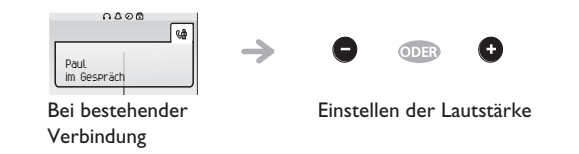

#### <span id="page-15-1"></span>3.12 Böswillige Anrufe melden

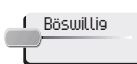

Mit dieser Taste können Sie einen böswilligen Anruf melden. Wenn dieser Anruf von einem internen Anschluss kommt, wird er dem System mit einer spezifischen Meldung signalisiert.

4

<span id="page-16-1"></span><span id="page-16-0"></span>4.1 Antwort auf den zentralen Tonruf menü  $\overline{\phantom{0}}$ Nachtdienstanruf heranholen Ihrem Telefon aus antworten. Bei Abwesenheit der Vermittlung werden die Gespräche über einen externen Tonruf signalisiert. Um zu antworten: Gruppenanruf heranholen  $0.588$ Einstellung 1 Merkmale **menü**  $0.088$ **menü** Greift auf die Seite .. Menü<sup>"</sup> zu Greift auf die Seite ..**Menü**" zu Rückfrage Anrufe heranho Anachtdienstanru heranholen 4.2 Filtern der Anrufe für "Chef/Sekretärinnen"-Gruppen T Einzelanruf heranholen Gefilterte Liste  $0.000$ Die Programmierung des Systems ermöglicht es, "Chef/Sekretärinnen"-Gruppen zu bilden, damit Anrufe des Chefs an eine oder **menü** mehrere Sekretärinnen weitergeleitet werden können. **• Vom Telefon des Chefs oder der Sekretärin aus:** Greift auf die Seite ..**Menü**" zu Ihre Anrufe werden von einer gewählten Person (Sekretärin usw.) gefiltert → Eine programmierte Taste betätigen ਿ Dieselbe Taste zum Löschen *Das Filtern wird am Display des Chef-Telefons durch das zur Taste "Ch/Sek" gehörige Symbol angezeigt.*  $\equiv$ 

#### <span id="page-16-2"></span>4.3 Heranholen eines Anrufs

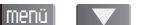

Sie hören ein Telefon in einem Büro klingeln, in dem niemand antworten kann. Wenn Sie dazu berechtigt sind, können Sie von

#### **• Wenn das Telefon zur gleichen Heranholgruppe gehört wie Ihr Telefon:**

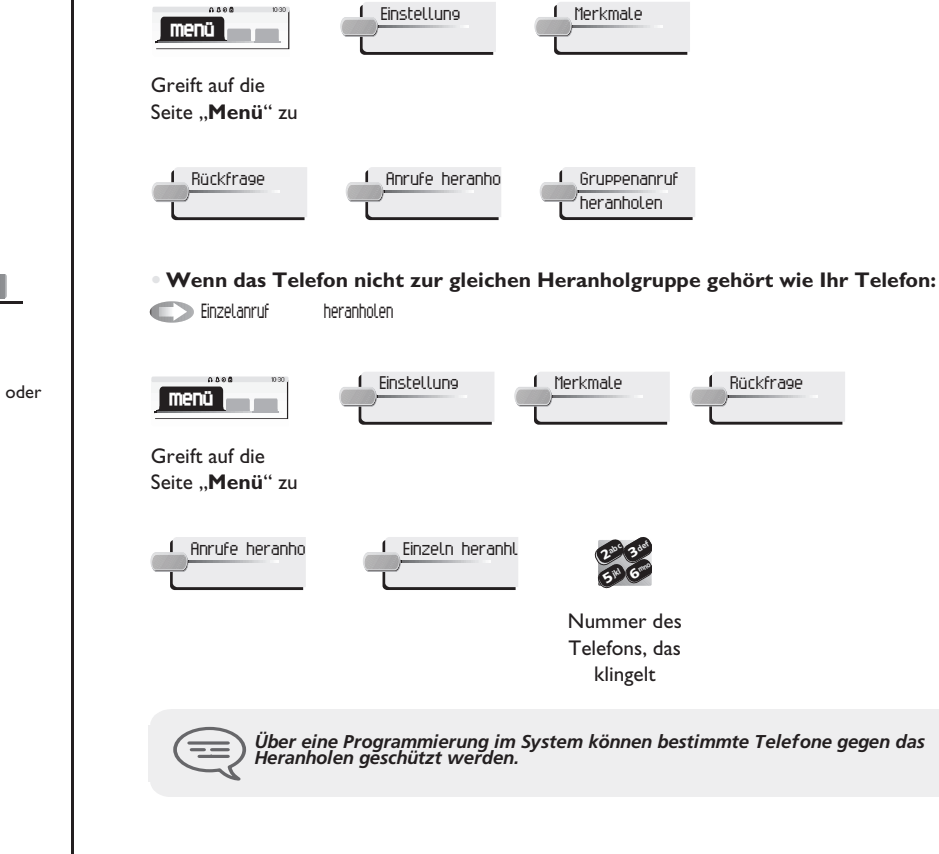

<span id="page-17-2"></span><span id="page-17-1"></span><span id="page-17-0"></span>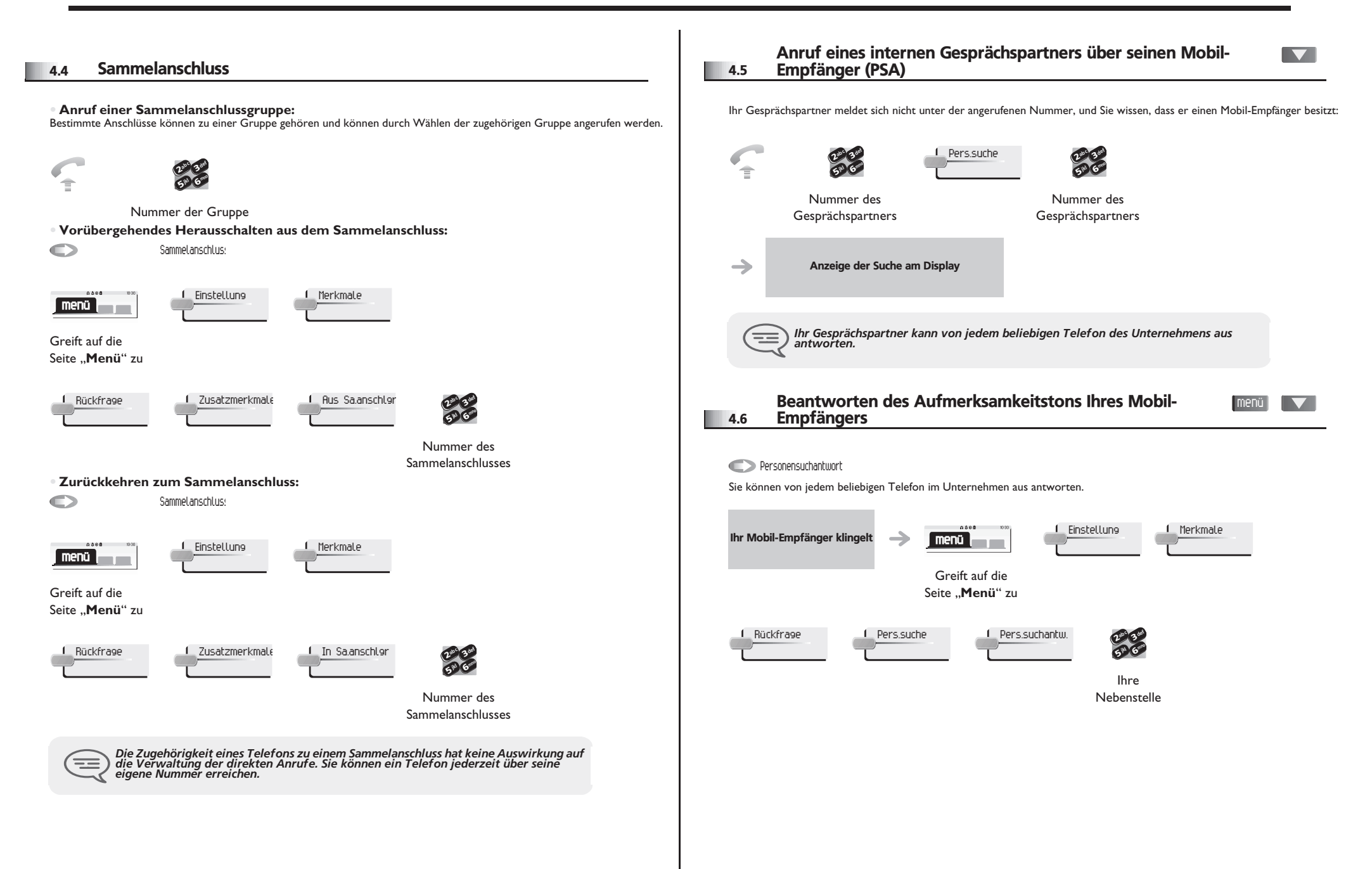

<span id="page-18-3"></span><span id="page-18-2"></span><span id="page-18-1"></span><span id="page-18-0"></span>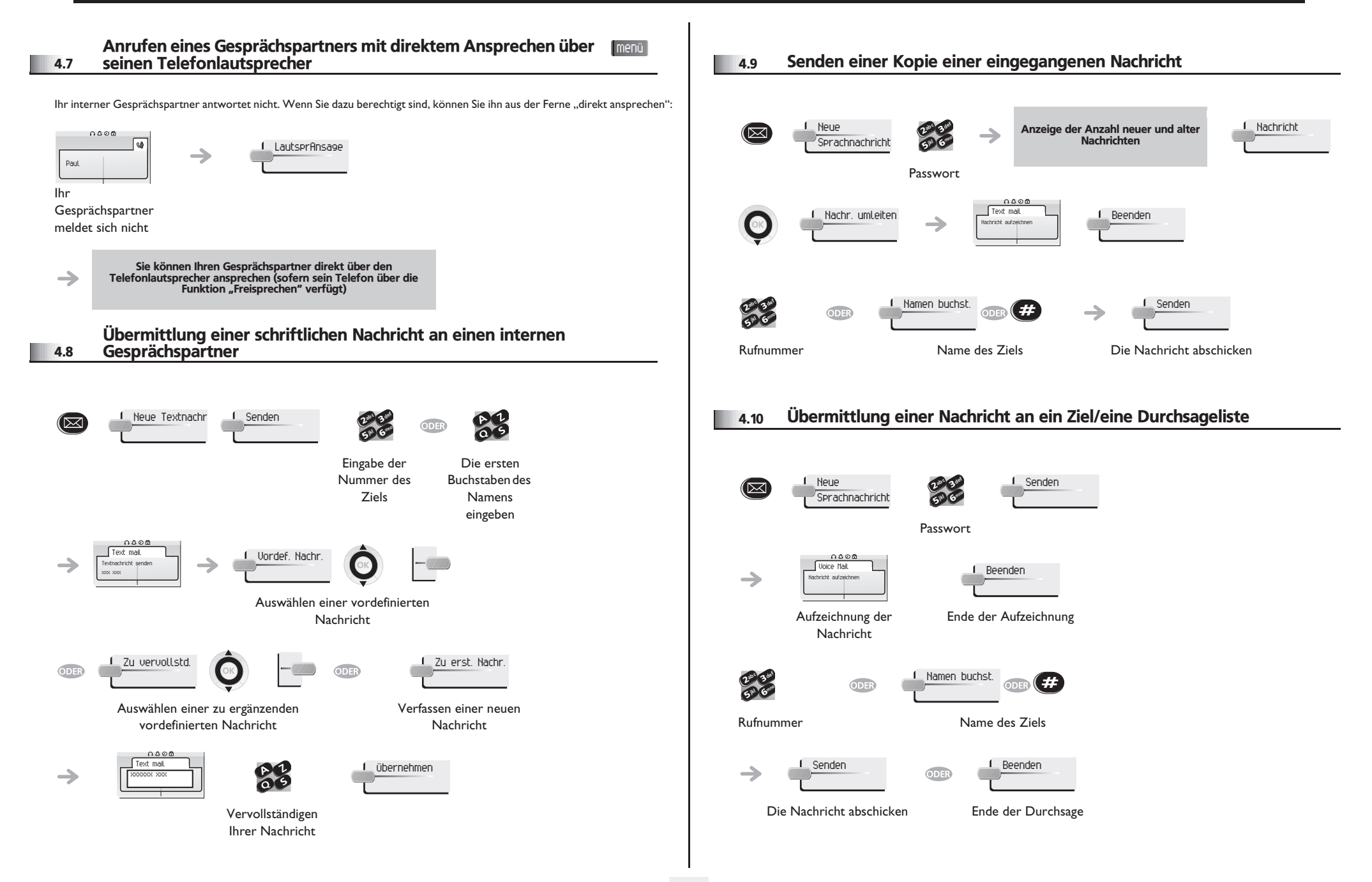

#### <span id="page-19-0"></span>4.11 Durchsagen einer Nachricht über die Lautsprecher einer Telefongruppe

Diese Durchsage, auf die keine Antwort erwartet wird, wird an die mit einem Lautsprecher ausgestatteten Telefone Ihrer Durchsagegruppe übermittelt:

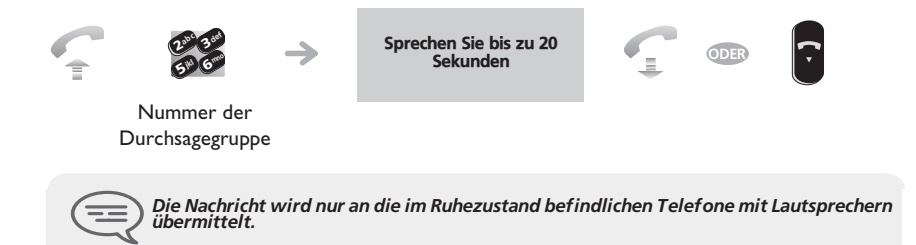

# <span id="page-20-4"></span><span id="page-20-3"></span>*In Kontakt bleiben*

5

<span id="page-20-2"></span><span id="page-20-1"></span><span id="page-20-0"></span>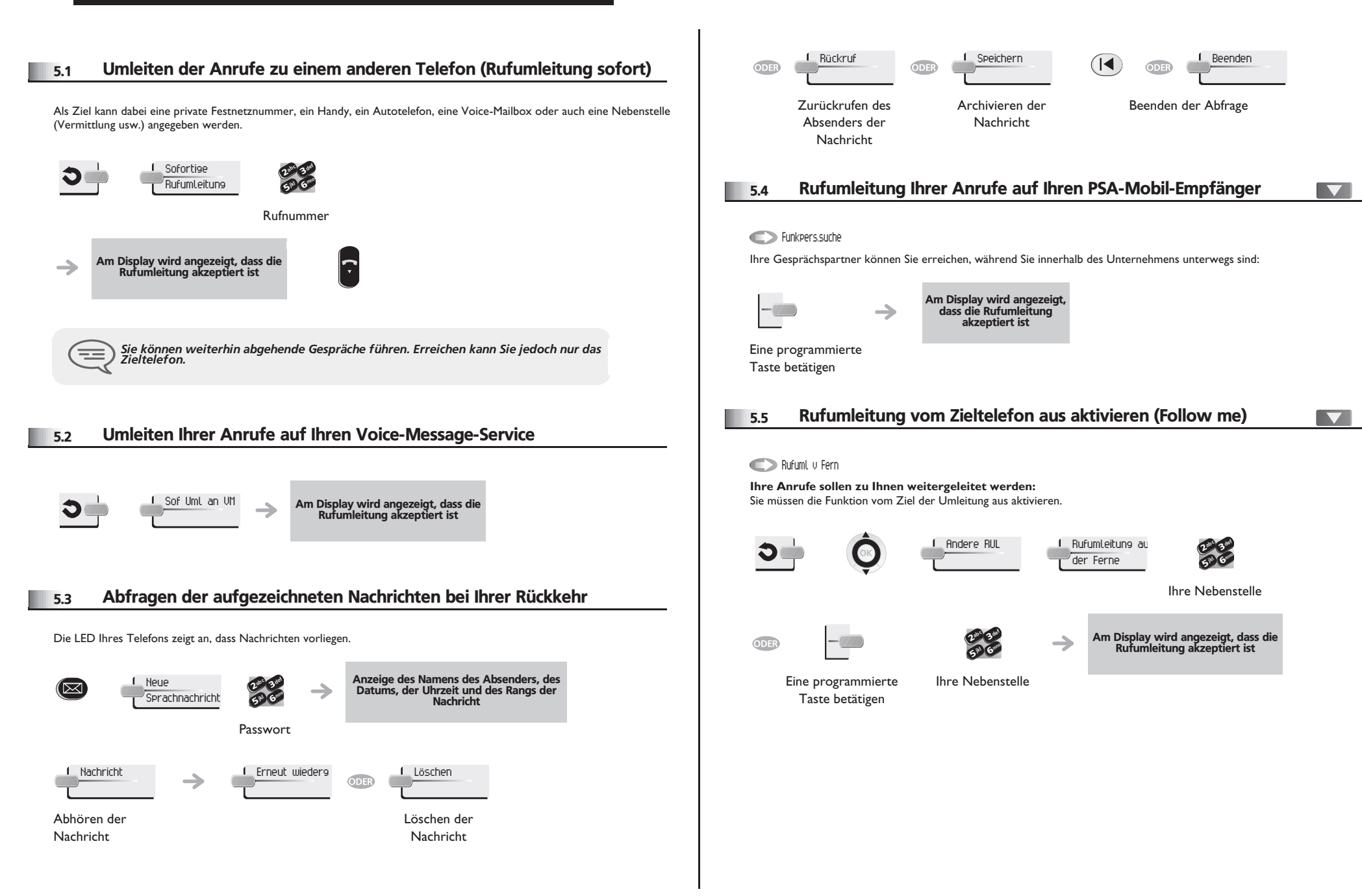

### <span id="page-21-4"></span>*In Kontakt bleiben*

<span id="page-21-3"></span><span id="page-21-2"></span><span id="page-21-1"></span><span id="page-21-0"></span>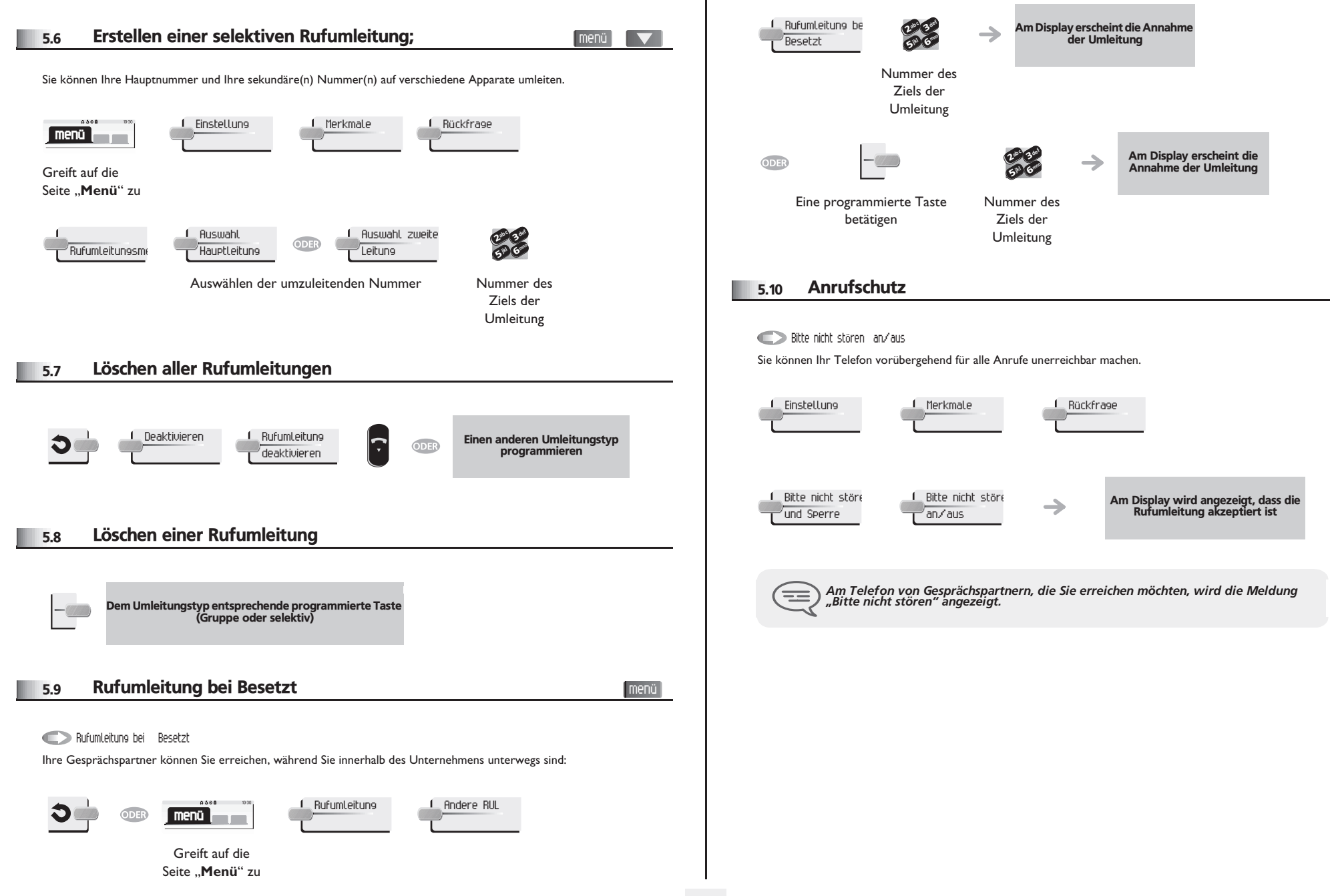

## *In Kontakt bleiben*

<span id="page-22-1"></span><span id="page-22-0"></span>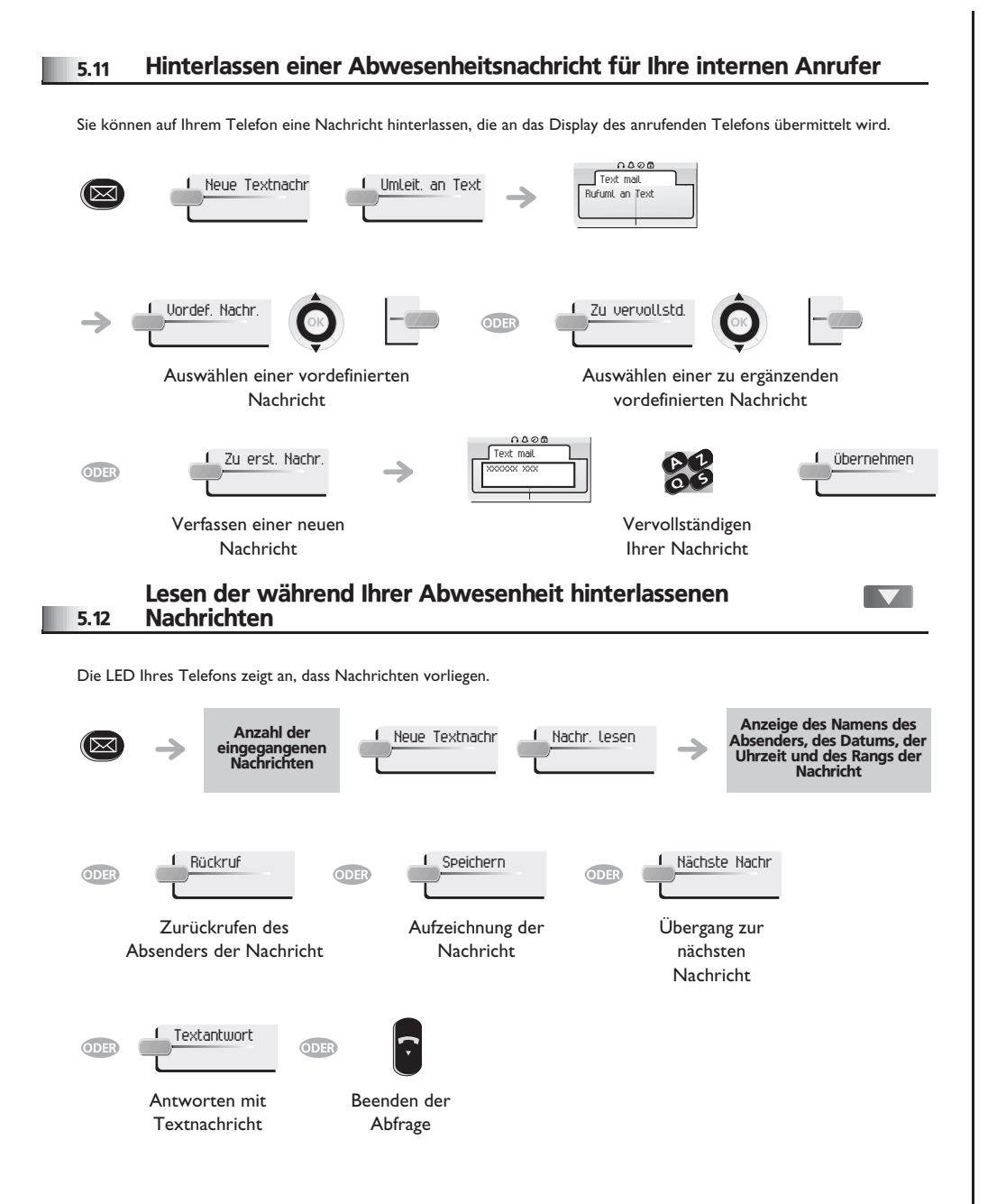

#### *Kostenmanagement* 6

#### <span id="page-23-0"></span>6.1 Direkte Kostenzuordnung Ihrer Anrufe zu den Kundenkonten (Verrechnungsnummer)

Sie können die Kosten Ihrer externen Verbindungen den Ihren Kunden entsprechenden Kontonummern zuteilen.

menü

 $\blacktriangledown$ 

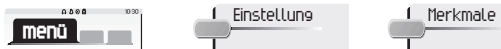

Greift auf die Seite "Menü" zu

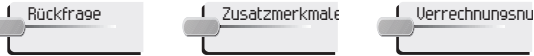

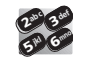

 $\frac{2}{5}$  6 ab c 3 def ik<sub>y</sub> Classes

Nummer des entsprechende n Kontos

Rufnummer des Gesprächspartners

<span id="page-23-1"></span>6.2 Abfrage der Kosten eines von Ihrem Telefon durch einen internen Nutzer geführten externen Gesprächs

Einstellung 1 Merkmale 1 Rückfrage  $0.005$ **menü** Greift auf die Seite "Menü" zu Rückfrage und Rückruf Gebühreninform

<span id="page-24-3"></span><span id="page-24-2"></span>7

<span id="page-24-1"></span><span id="page-24-0"></span>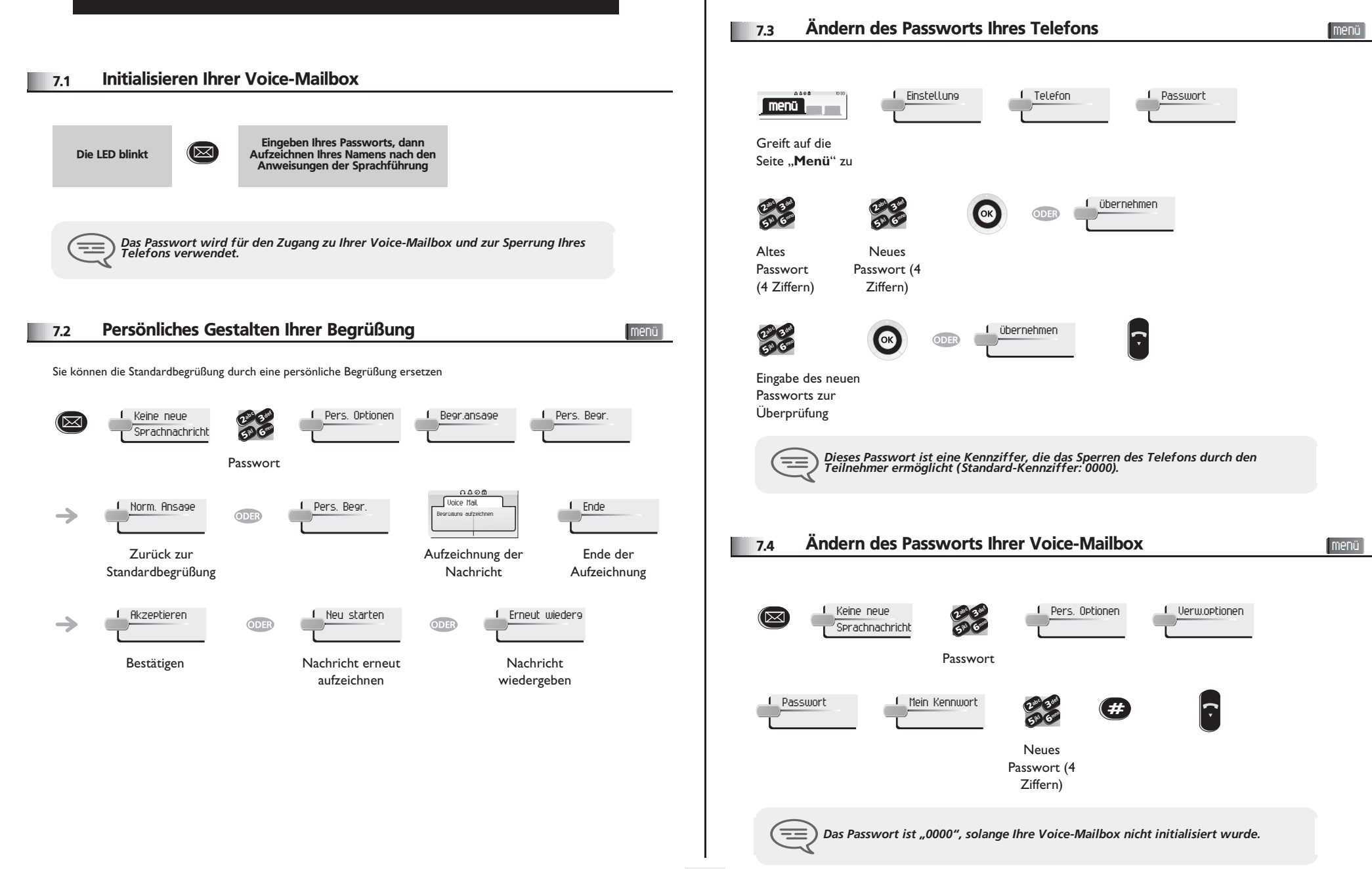

<span id="page-25-2"></span><span id="page-25-1"></span><span id="page-25-0"></span>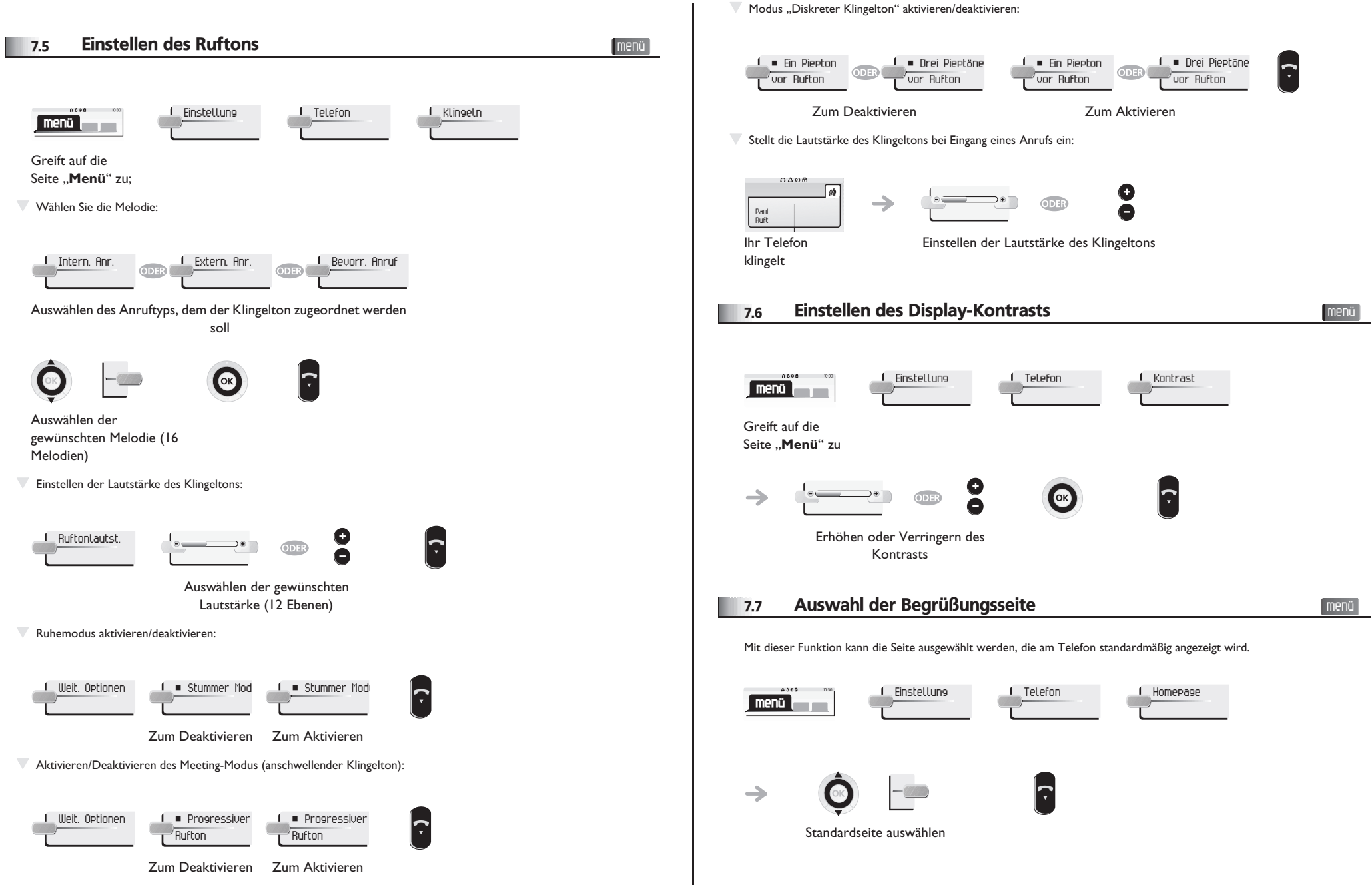

<span id="page-26-1"></span><span id="page-26-0"></span>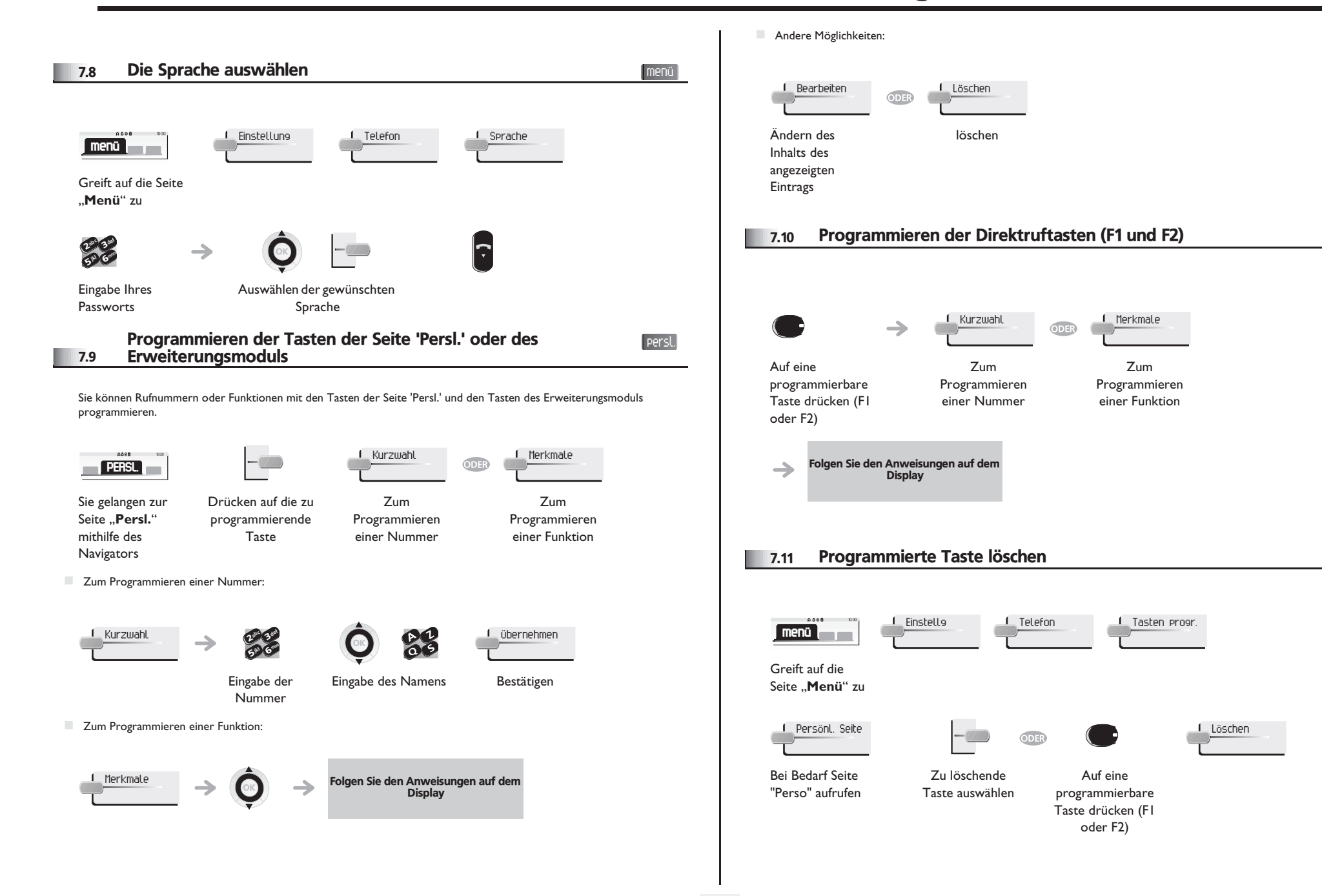

<span id="page-26-3"></span><span id="page-26-2"></span>menü

<span id="page-27-4"></span><span id="page-27-3"></span><span id="page-27-2"></span><span id="page-27-1"></span><span id="page-27-0"></span>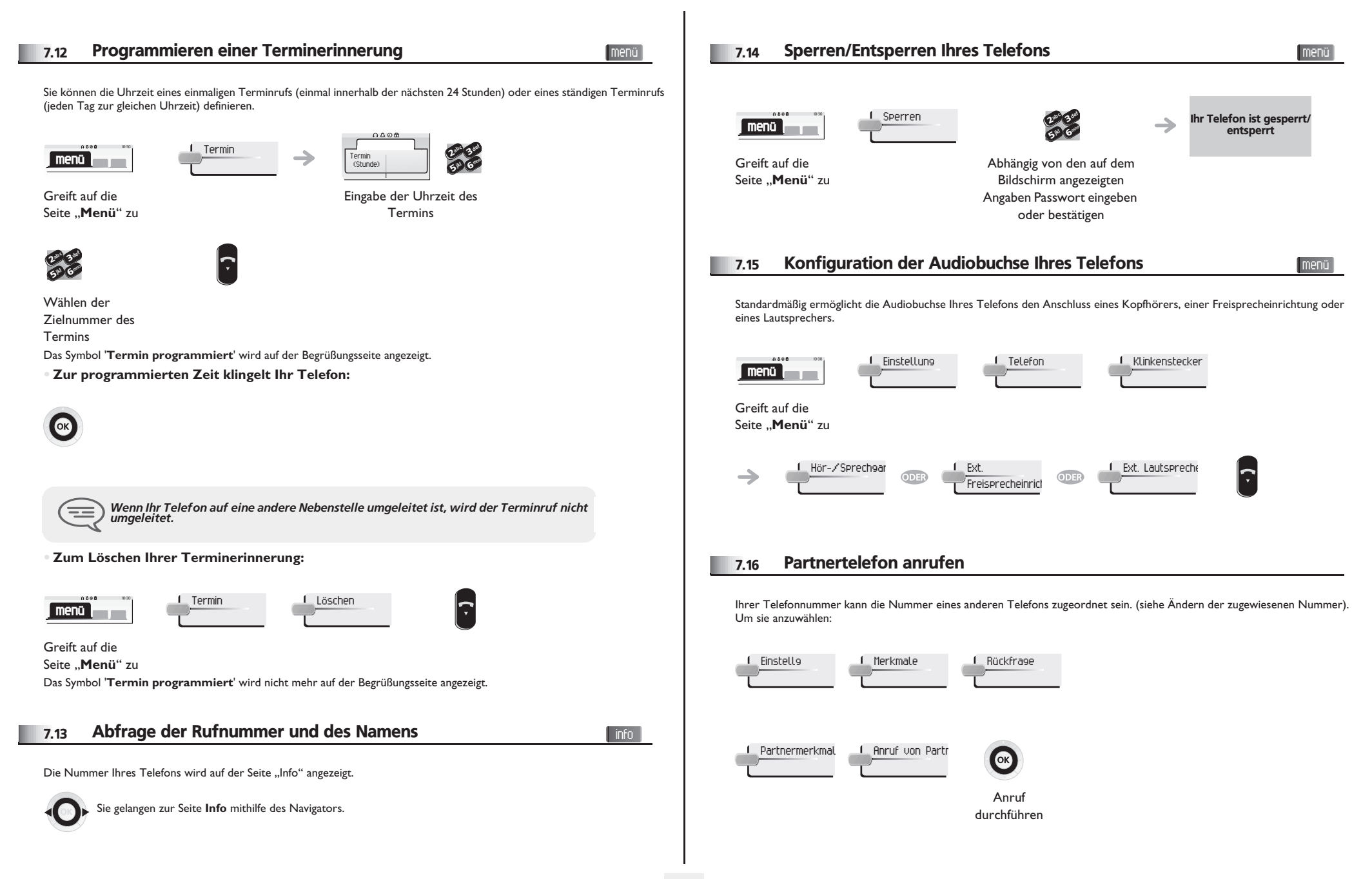

#### <span id="page-28-0"></span>7.17 Anrufe an Partnertelefonnummer umleiten

Wenn Sie vorher eine Partnertelefonnummer definiert haben, können Sie Ihre Anrufe an diese Nummer umleiten.

<span id="page-28-1"></span>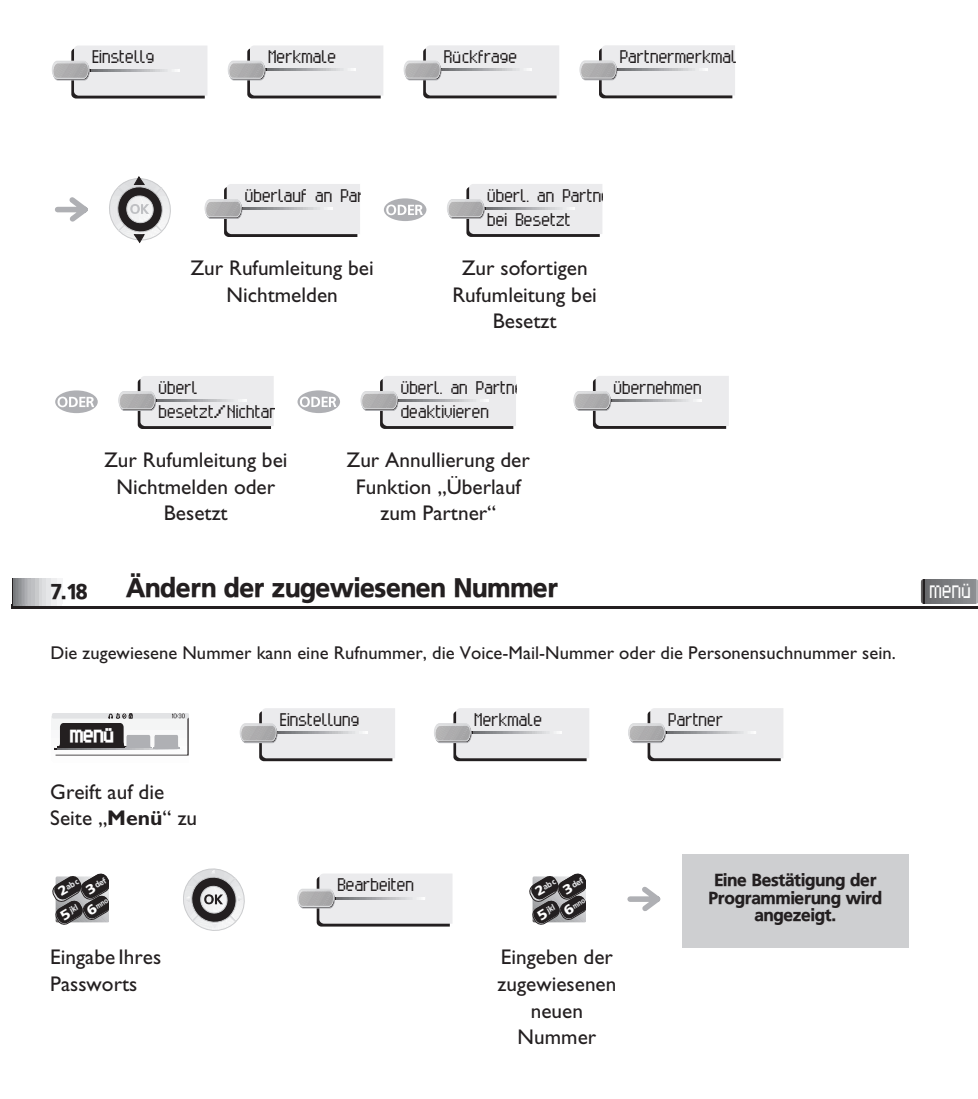

#### <span id="page-28-2"></span>7.19 Tandem-Konfiguration

Diese Konfiguration ermöglicht, zwei Telefone unter einer einzigen Rufnummer zusammenzufassen. Ihr Telefon ist das Haupttelefon, das zweite Telefon, in der Regel ein DECT-Telefon, ist das sekundäre Telefon. Jedes Telefon hat seine eigene Rufnummer, aber die Tandem-Nummer ist die des Haupttelefons. Wenn Sie einen Anruf erhalten, klingeln beide Telefone. Wenn der Anruf an einem Telefon entgegengenommen wird, klingelt das andere Telefon nicht mehr. Wenn alle Leitungen des Haupttelefons besetzt sind, klingelt das sekundäre (DECT-)Telefon nicht. Das sekundäre Telefon ist weiterhin über seine eigene Rufnummer erreichbar. In diesem Fall findet die Tandemfunktion keine Anwendung. Die meisten Funktionen gelten für beide Telefone, z.B. Rufumleitungen, Weckruf, die verschiedenen Ansagen usw., bestimmte Funktionen bleiben jedoch spezifisch für das jeweilige Telefon, wie z.B. individuelle Kurzwahl, Wahlwiederholung, außer Betrieb, Telefonsperre usw. Weitere Informationen über diese Konfiguration erhalten Sie beim Verantwortlichen Ihrer Anlage.

 $\blacksquare$ 

<span id="page-28-3"></span>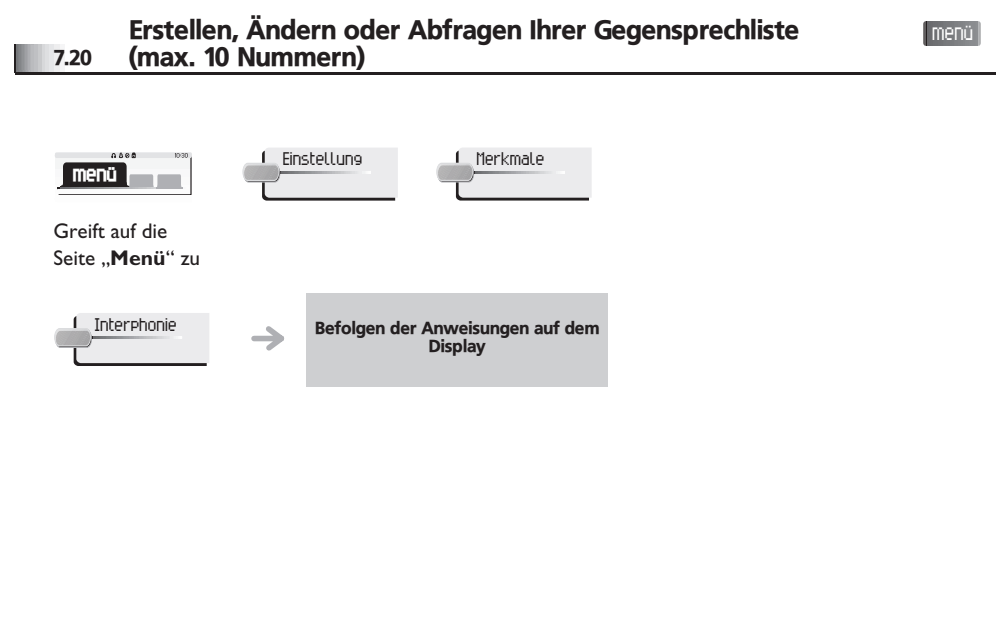

### *Verwenden des Telefons im SIPoder 'sicheren' Modus* 8

Other Ihr Telefon ist mit dem SIP-Standard kompatibel und kann in einer SIP-Umgebung im vereinfachten Modus verwendet werden. Je nach Konfiguration des Telefonsystems in Ihrem Unternehmen kann Ihr Telefon automatisch in den 'sicheren' Modus schalten, falls die Verbindung mit dem System unterbrochen wird, um die durchgängige Verfügbarkeit des Dienstes sicherzustellen. Anschließend arbeitet Ihr Telefon im SIP-Modus, bis die Verbindung mit dem Telefonsystem Ihres Unternehmens wiederhergestellt wird. Sie haben Zugriff auf die wichtigen Funktionen des Telefons.

Im SIP-Modus wird jedes Telefon durch eine Zeichenkette identifiziert, die als URI bezeichnet wird. Innerhalb Ihres Unternehmens ist die URI Ihres Gesprächsteilnehmers normalerweise die Telefonnummer des Gesprächsteilnehmers. Weitere Informationen erhalten Sie von Ihrem Einrichter oder Administrator.

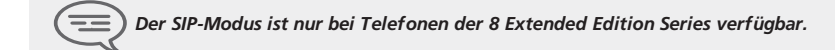

*Vorprogrammierte Funktionstasten sind im SIP-Modus deaktiviert.*

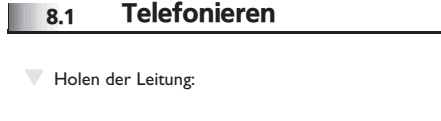

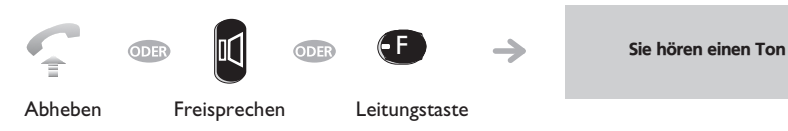

T Anrufen durch Wählen der internen Nummer des Teilnehmers:

Holen der Leitung

 $\boldsymbol{\eta}$ 6**5 X** 3 $\mathbf{z}_{\mathbf{e}^\mathbf{c}}$ def jkl mno

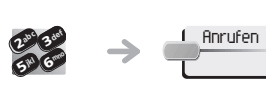

Nummer direkt wählen Nummer wählen

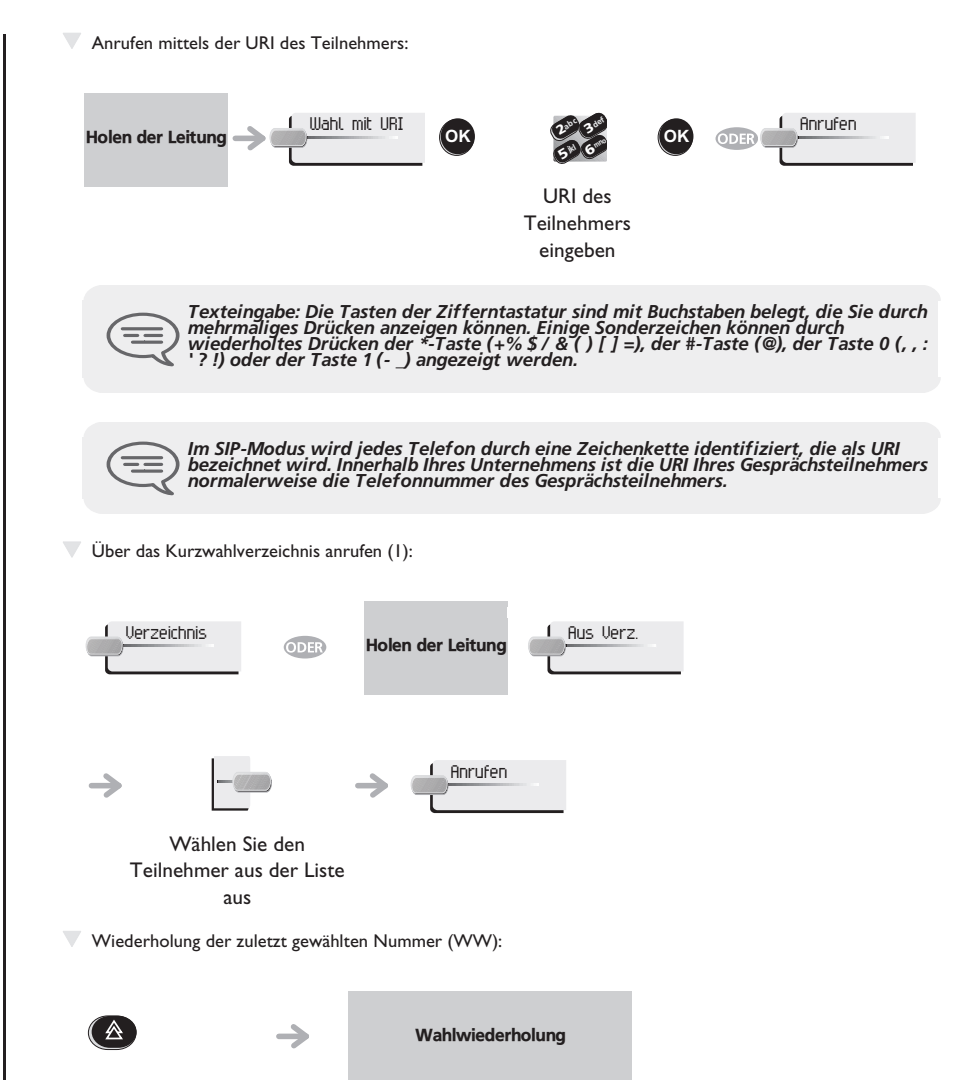

Taste "Wahlwiederholung" (kurz drücken)

### *Verwenden des Telefons im SIP- oder 'sicheren' Modus*

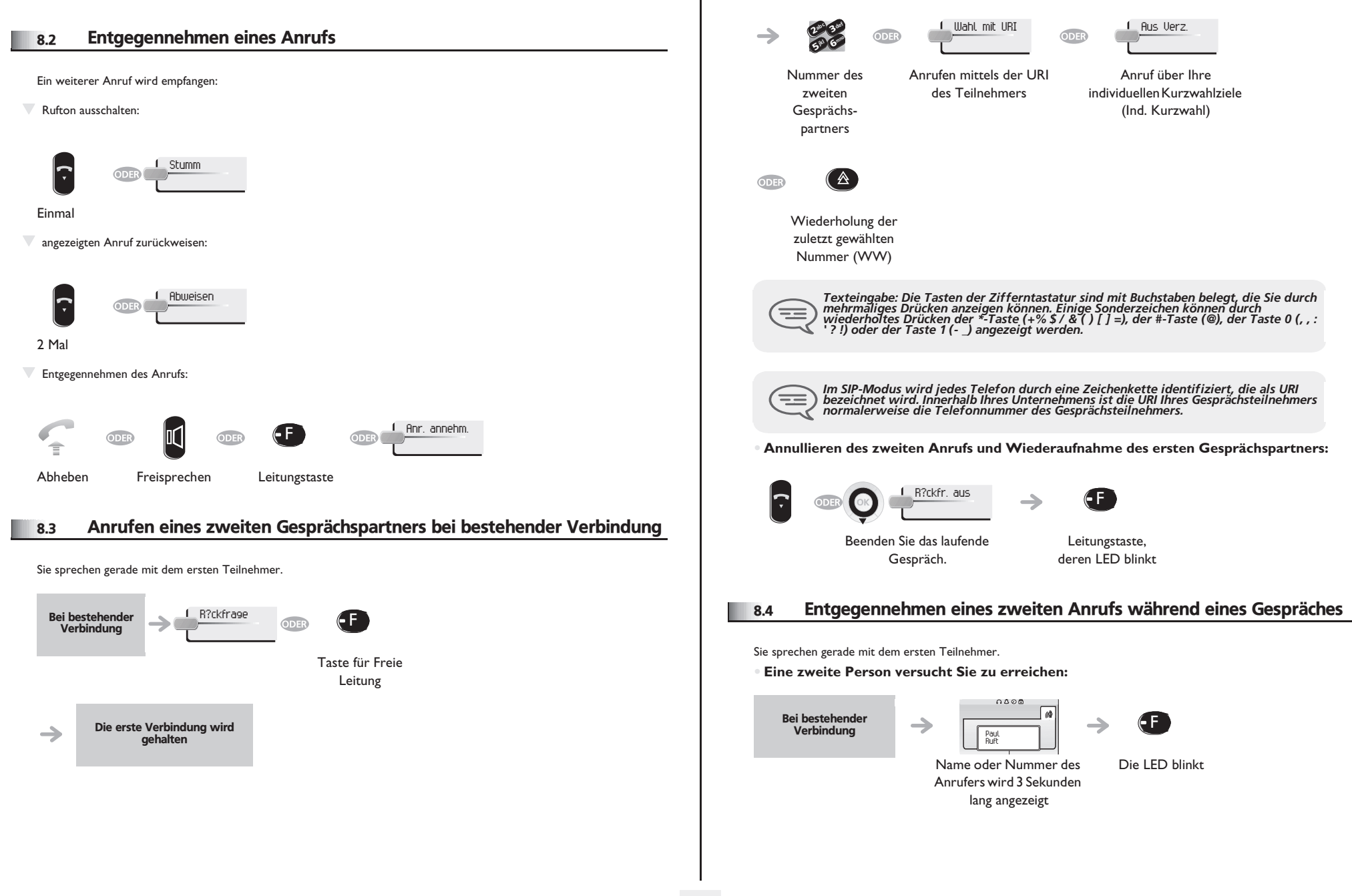

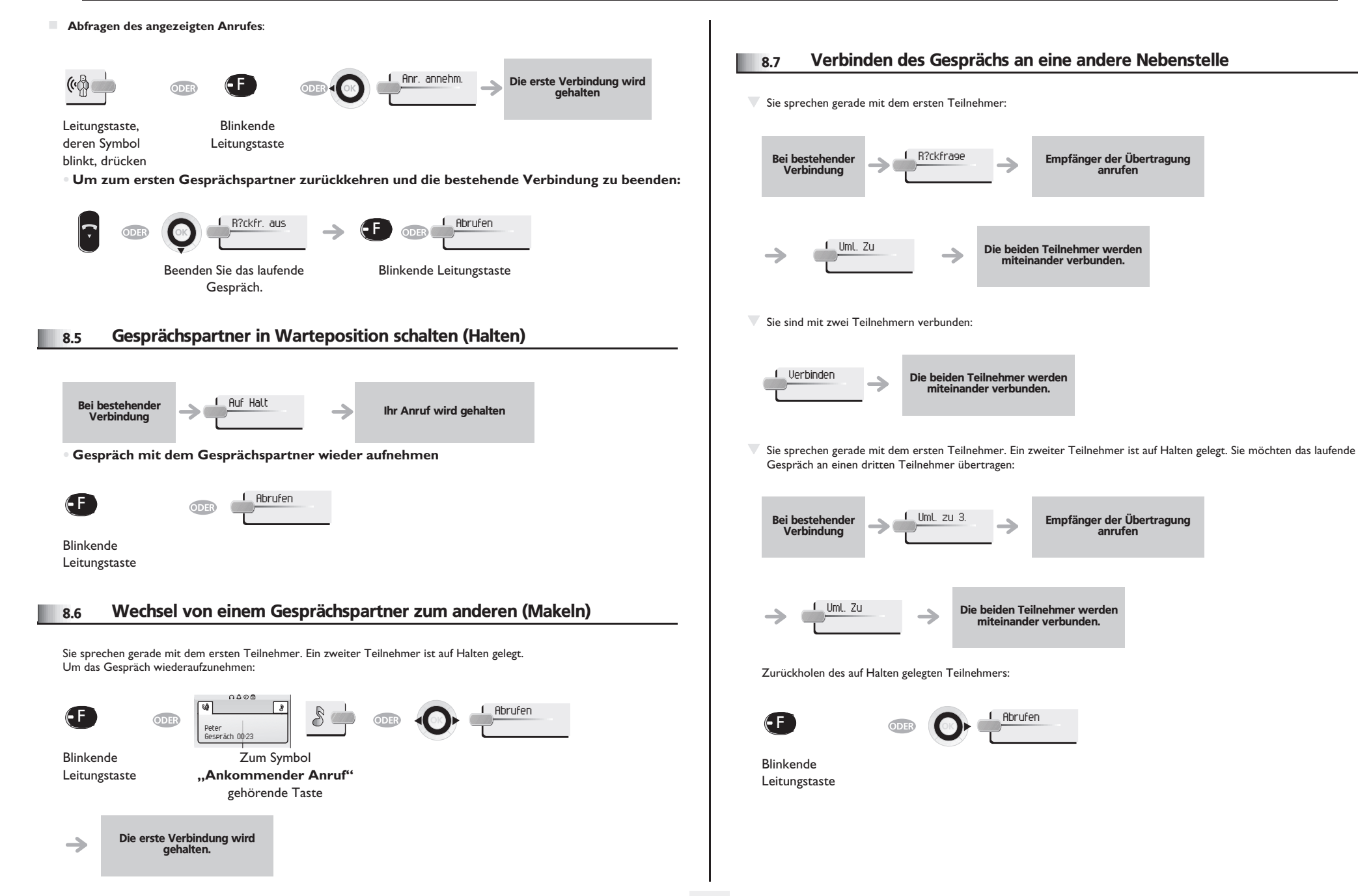

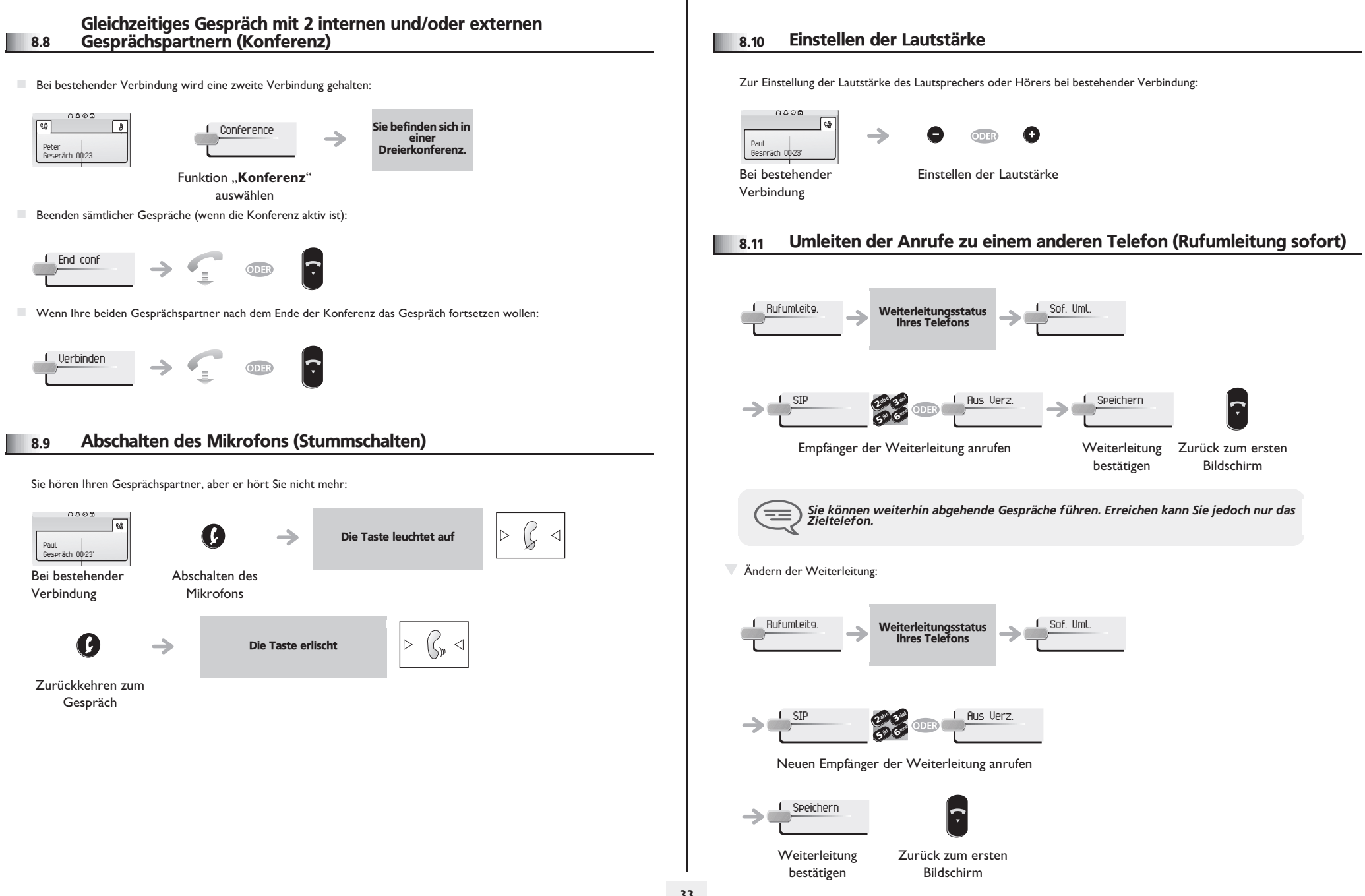

### *Verwenden des Telefons im SIP- oder 'sicheren' Modus*

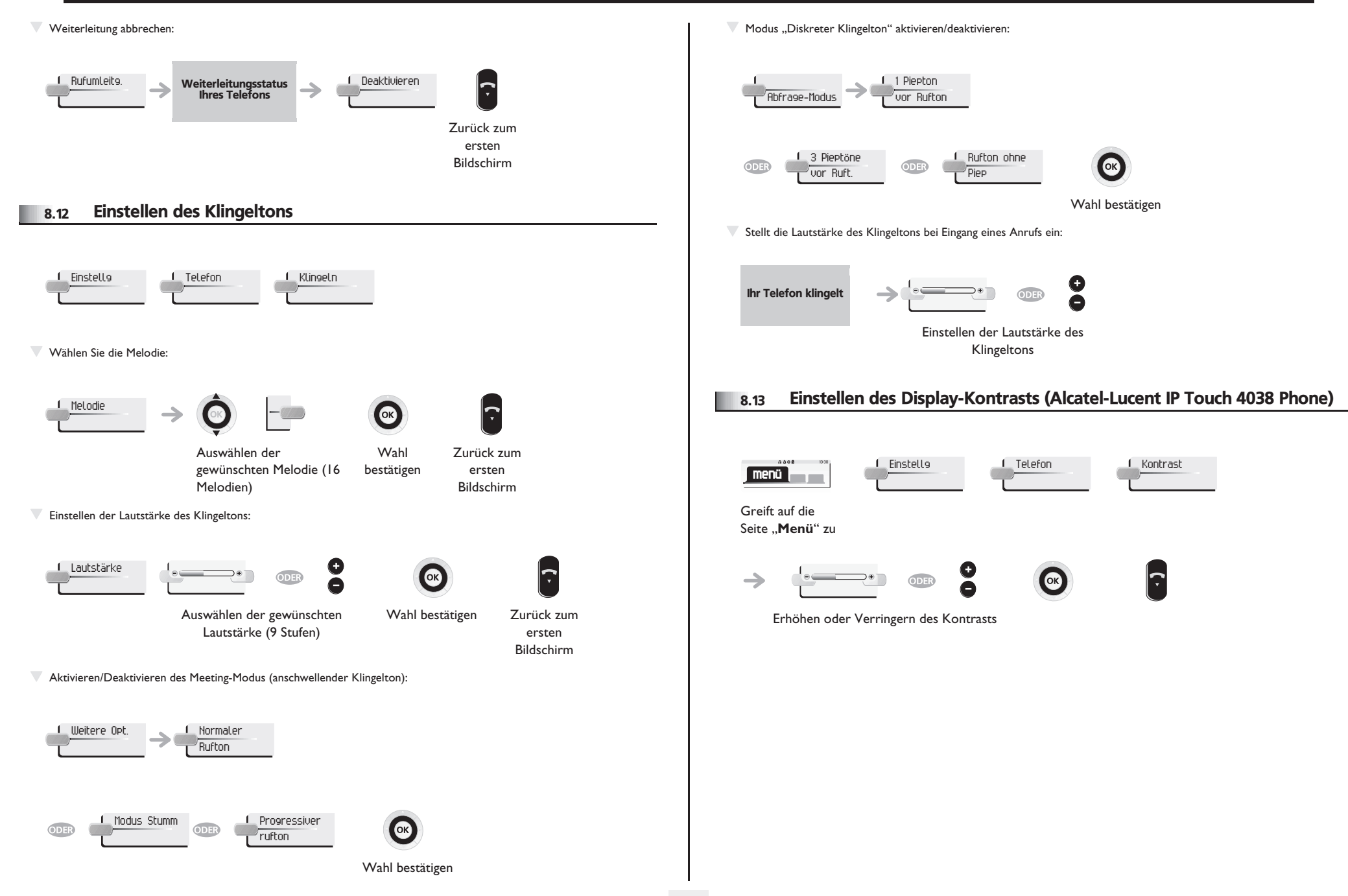

### *Verwenden des Telefons im SIP- oder 'sicheren' Modus*

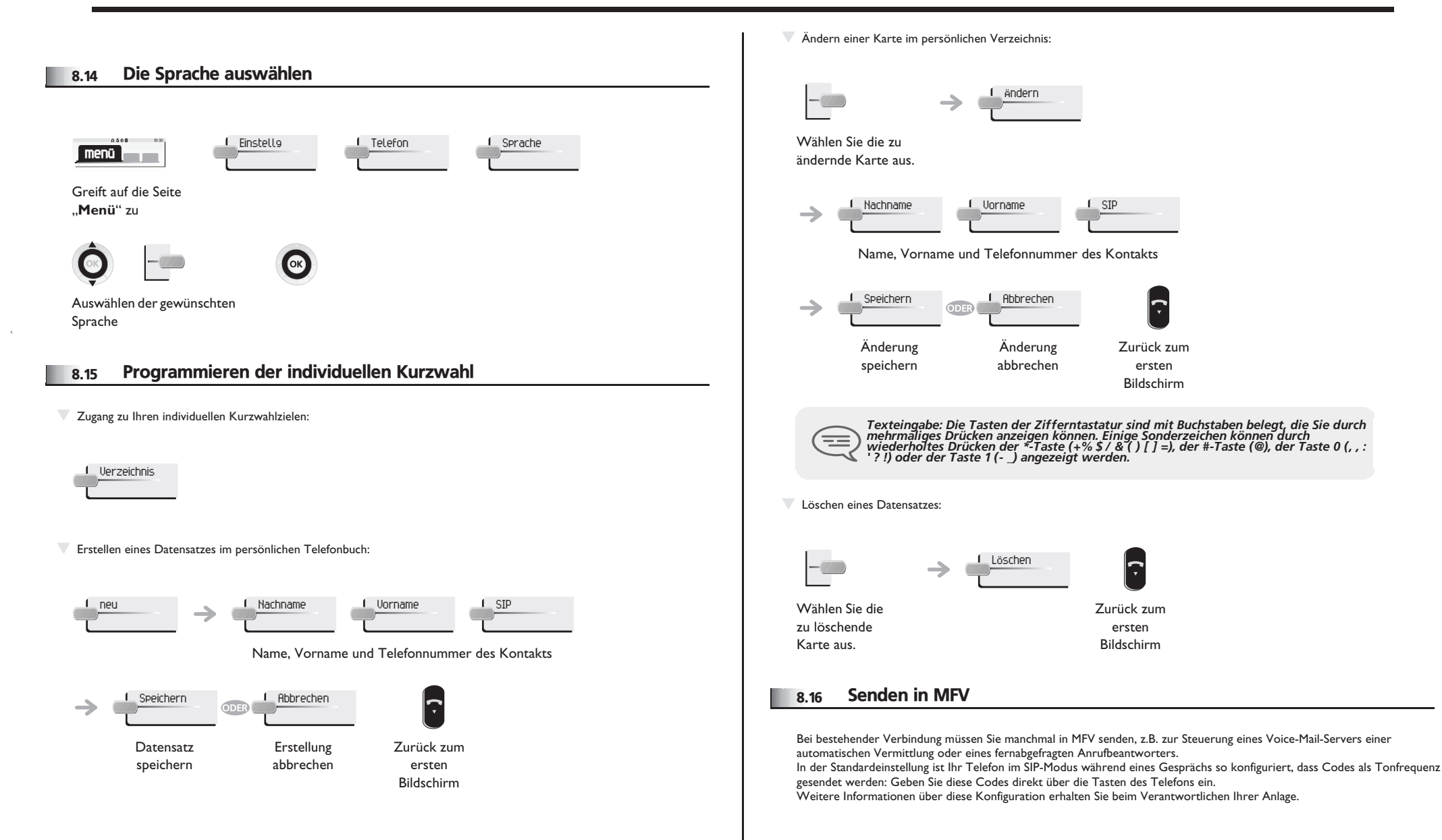

# *Anhang*

#### Eingeben von Zeichen mit Akzent und von Sonderzeichen über die Telefontastatur

In der folgenden Tabelle sind alle Zeichen mit Akzent und Sonderzeichen beschrieben, die Sie über die Telefontastatur eingeben können..

In der Spalte 'Tastatur' ist die Tastenkombination zur Anzeige des gewünschten Zeichens angegeben..

Die Angabe '-' in der Spalte 'Tastatur' bedeutet, dass dieses Zeichen nicht über das Telefon eingegeben werden kann..

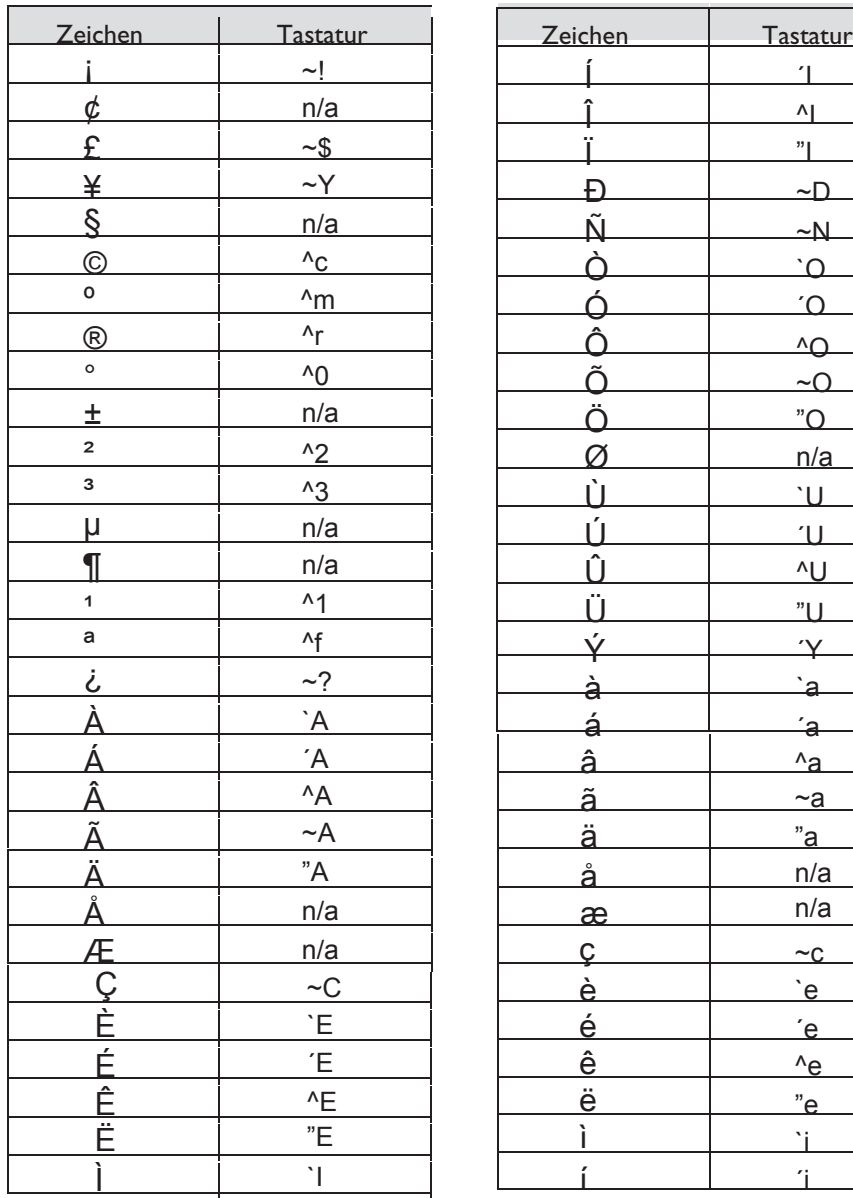

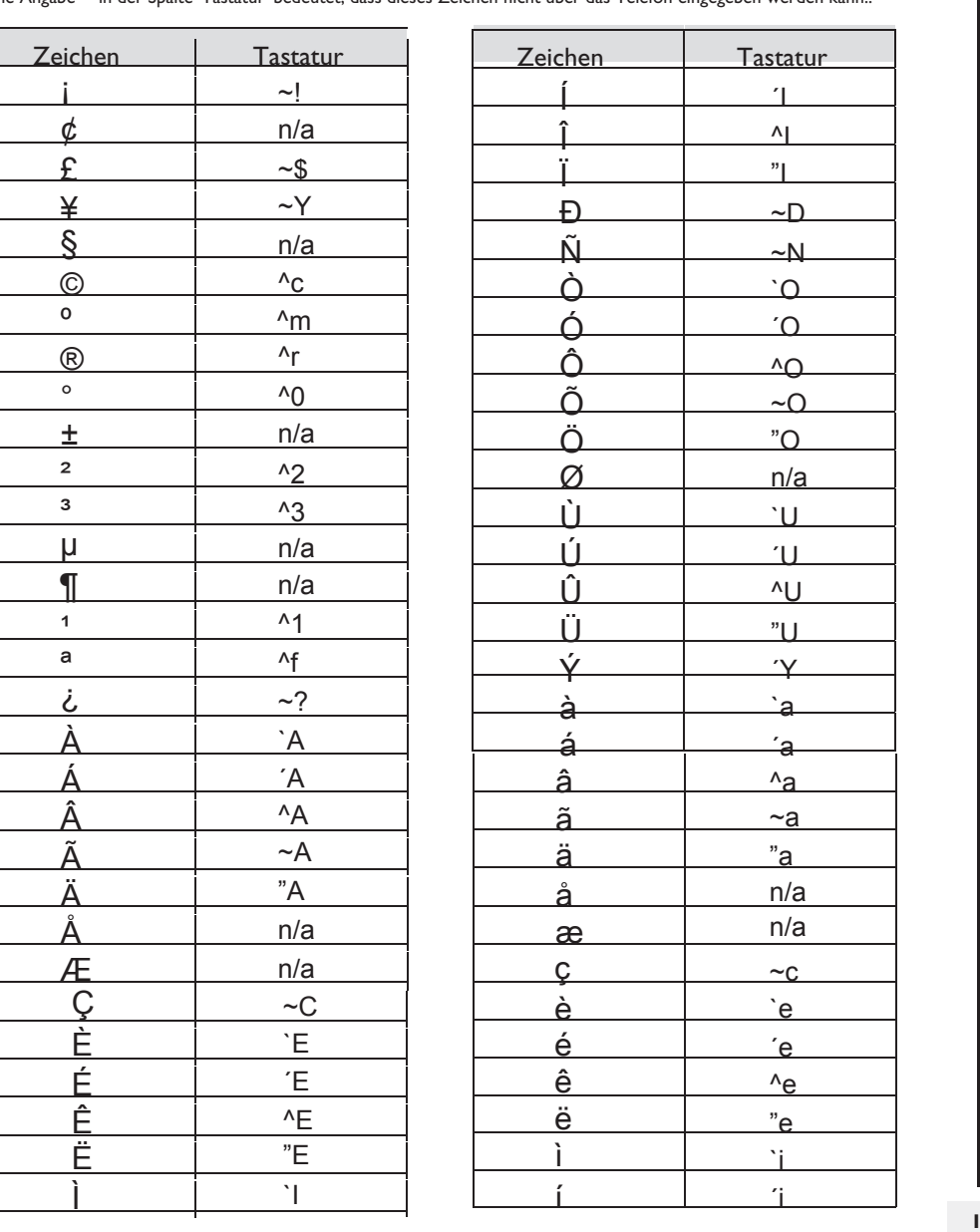

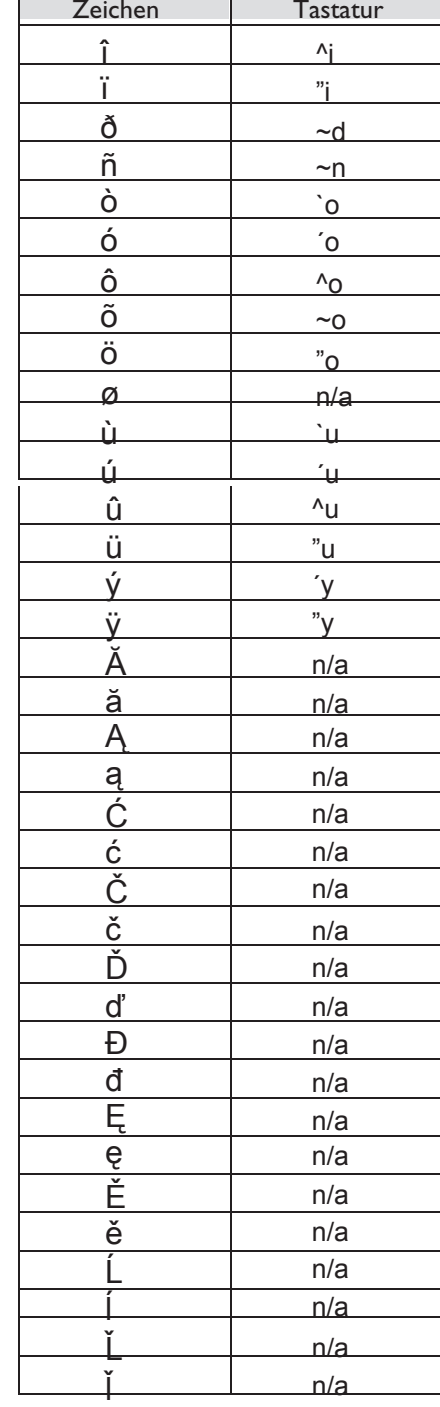

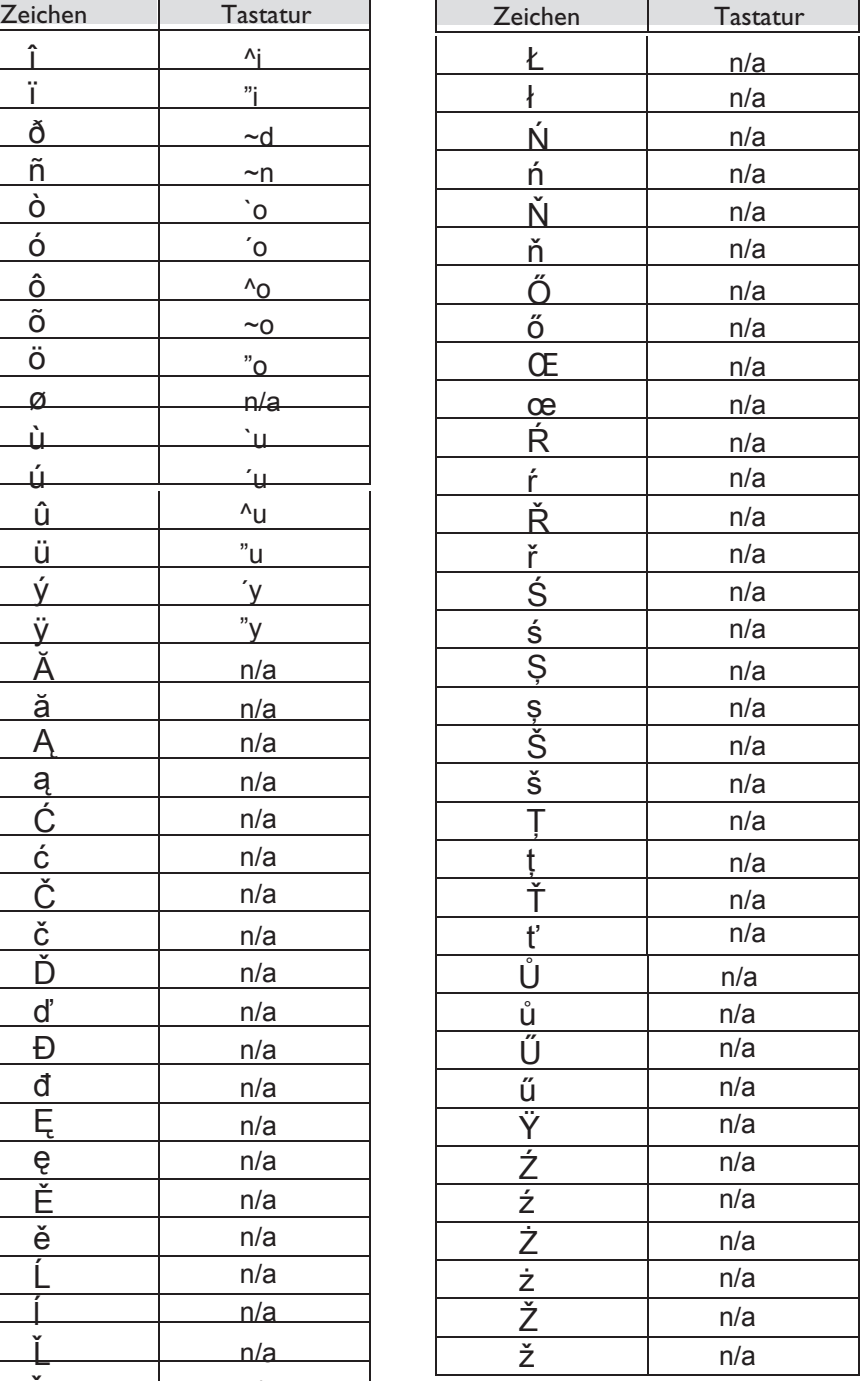

### *Garantie und sonstige*

Abgesehen von der gesetzlichen Garantie wird für dieses Gerät eine einjährige Garantie einschließlich Ersatzteilen und Lohnkosten ab Rechnungsdatum eingeräumt. Bei versuchter Geltendmachung der Garantie wird die Vorlage der Rechnung verlangt. Diese Garantie gilt jedoch nicht für Schäden auf Grund folgender Ursachen: Unsachgemäßer Gebrauch im Gegensatz zu den in diesem Benutzerhandbuch aufgeführten Anweisungen, durch natürliche Abnutzung entstandene Defekte oder Schäden, Schäden durch äußeren Einfluss (z.B.: Anstoßen, Herabfallen, Aussetzen einer Feuchtigkeitsquelle usw.), unsachgemäße Installation oder Änderungen bzw. Reparaturen durch nicht vom Hersteller oder Händler zugelassene Personen.

Achtung: Bringen Sie Ihr Telefon niemals mit Wasser in Kontakt. Sie können jedoch zur Reinigung Ihres Telefons ein weiches, leicht befeuchtetes Tuch verwenden. Verwenden Sie niemals Lösemittel (Trichlorethylen, Aceton usw.). Dadurch könnte die Kunststoffoberfläche Ihres Telefons beschädigt werden. Besprühen Sie es niemals mit Reinigungsmitteln. Um die Beschädigung des Telefonkabelanschlusses zu vermeiden, stellen Sie sicher, dass das Kabel in dem für diesen Zweck gedachten Fach untergebracht ist. Von der Hörmuschel und vom Mikrofonbereich des Hörers können Metallgegenstände angezogen werden, die gefährlich für das Ohr sein können.

Die Bezeichnungen sind nicht Vertragsbestandteil und können jederzeit geändert werden. Bestimmte Funktionen Ihres Apparats sind vom Softwareschlüssel und von der Konfiguration abhängig.

#### **Konformitätserklärung**

EU-Länder: Wir, **Alcatel-Lucent Business Systems**, erklären, dass die Produkte Alcatel-Lucent IP Touch 4028 und 4029 Digital Phone den grundlegenden Anforderungen der Richtlinie 1999/5/EG des Europäischen Parlaments und des Rates entsprechen. Eine Kopie des Originals dieser Konformitätserklärung können Sie von Ihrem Installateur erhalten.

Verbrauch im Standby-Betrieb: 3,5V.

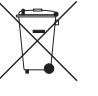

**Informationen zum Umweltschutz**

Dieses Symbol gibt an, dass das Produkt am Ende des Produktlebenszyklus in den Mitgliedsländern der EU sowie in Norwegen und der Schweiz einer speziellen Sammelstelle zugeführt werden muss. Mit der richtigen Entsorgung dieses

Produktes tragen Sie zum Erhalt der natürlichen Ressourcen bei und verhindern, dass durch einen unsachgemäßen Umgang mit Abfall die Umwelt und die menschliche Gesundheit gefährdet werden. Weitere Informationen über die Wiederverwertung dieses Produktes erhalten Sie bei dem Lieferanten, bei dem Sie es erworben haben.

#### **Betriebsbedingungen**

Betriebstemperaturbereich: -5 °C - 45 °C.

### **Schutz vor akustischer Überlastung**

Der Schallpegel des vom Hörer des Apparats erzeugten Signals liegt bei einem vorübergehenden Signal unter 130 dBspl (123 dBspl für Australien) und bei einem kontinuierlichen Signal bei 118 dBspl (rms) (120 dBA für Australien).

#### **EU-Richtlinie 2003/10/EG zu Lärm am Arbeitsplatz**

Das Klingelzeichen trägt zur globalen täglichen Lärmbelastung bei; bei maximaler Lautstärke beträgt der Schallpegel 60 cm vom Apparat entfernt 105 dBA. Zur Reduzierung des Lärmpegels empfehlen wir: - die Reduzierung der Lautstärke (9 Stufen von 5 dB), - die Programmierung eines Klingelzeichens mit progressiver Lautstärke.

Alcatel-Lucent Business Systems behält sich im Interesse ihrer Kunden das Recht vor, Leistungsmerkmale von Produkten ohne Vorankündigung zu ändern.

Alcatel-Lucent, Lucent, Alcatel-Lucent und das Alcatel-Lucent Logo sind Marken von Alcatel-Lucent. Alle übrigen Marken sind das Eigentum der jeweiligen Eigentümer. Änderungen der hier enthaltenen Informationen ohne Ankündigung vorbehalten. Alcatel-Lucent übernimmt keine Verantwortung für etwaige hierin enthaltene Fehler. Copyright © 2008 Alcatel-Lucent. Alle Rechte vorbehalten.

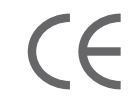